國立高雄第一科技大學

# 運籌管理系

# AMPL/CPLEX 使用手冊與範例

# 盧宗成 楊承堯

## 2008/8/1

(本使用手冊之編寫由 97 年管理學院發展特色計畫補助)

# 目錄

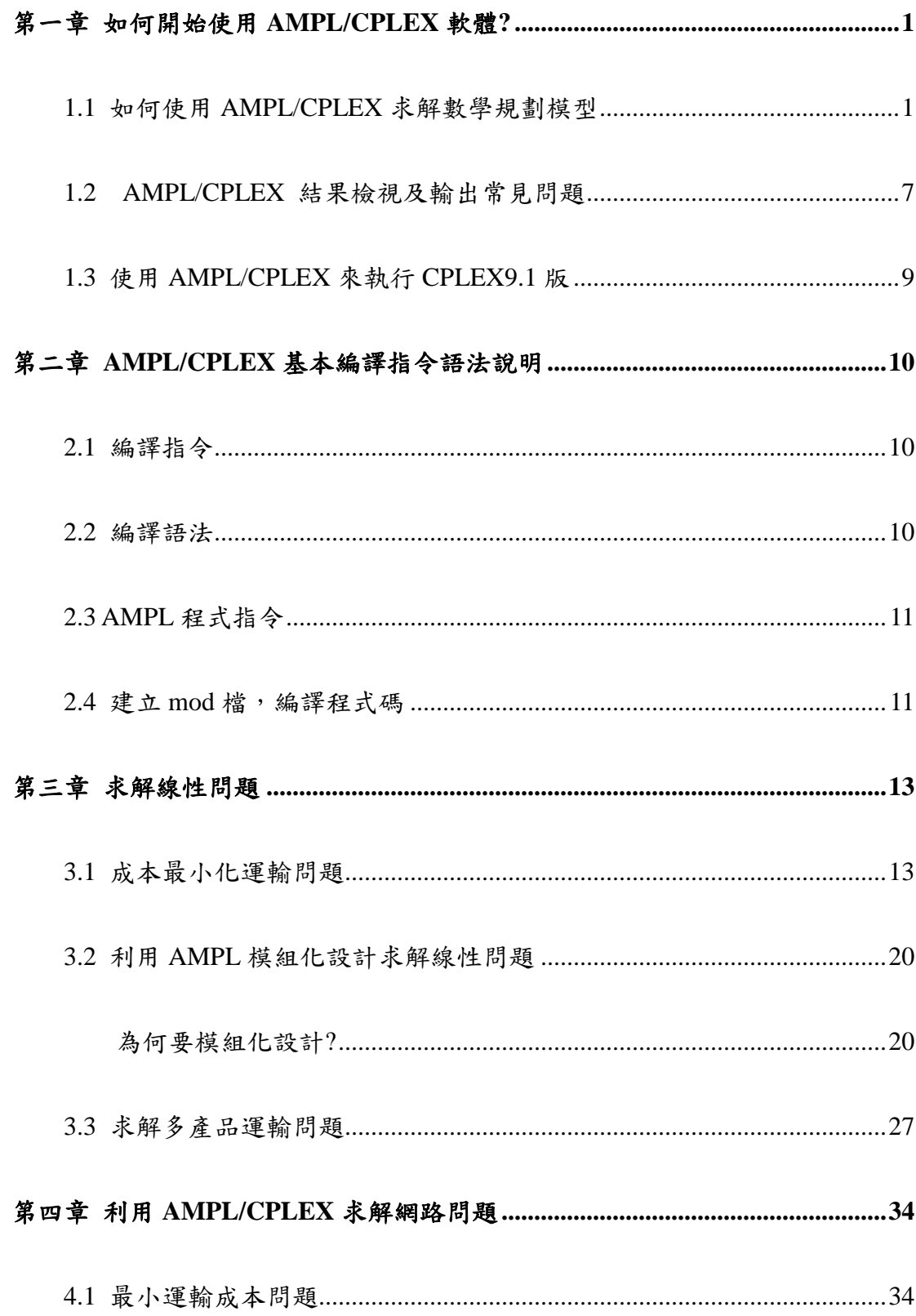

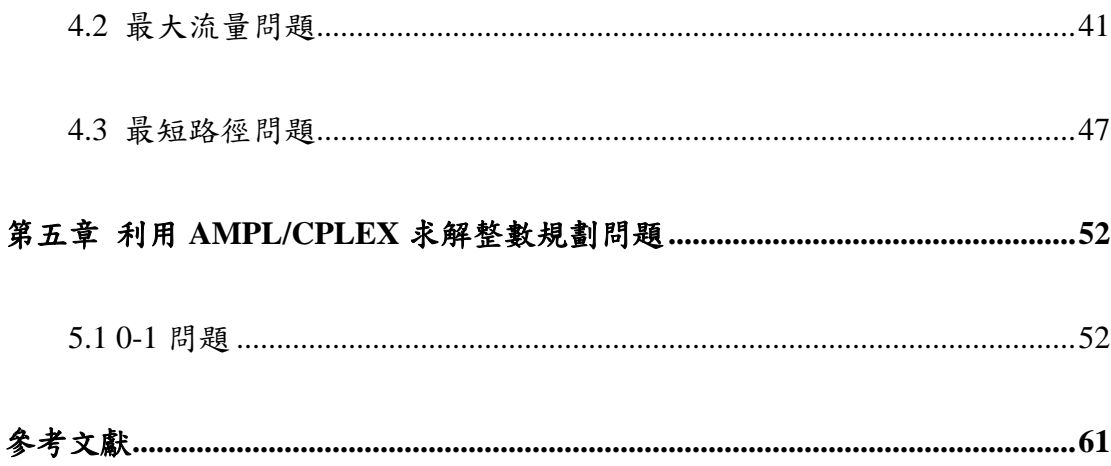

# 圖目錄

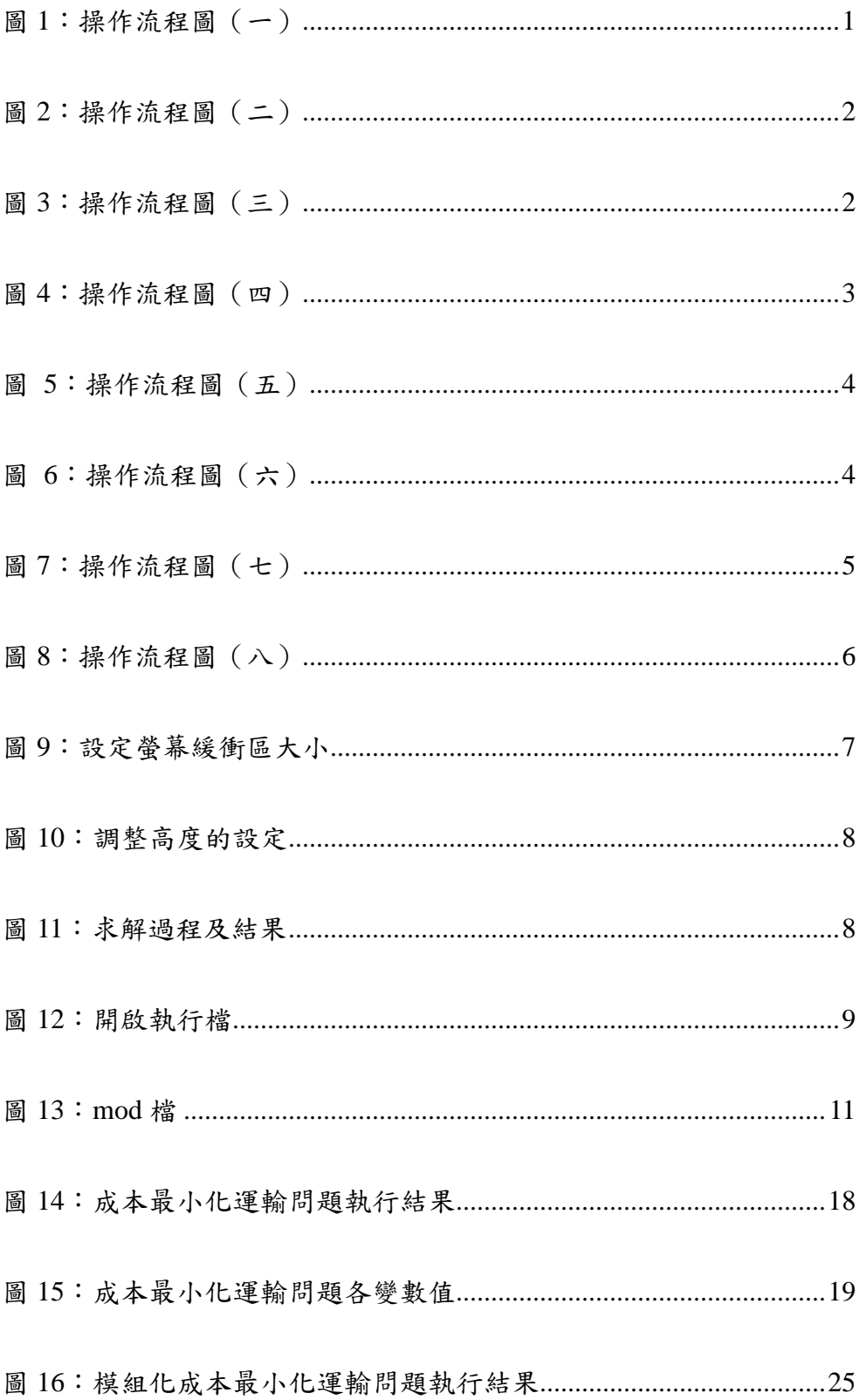

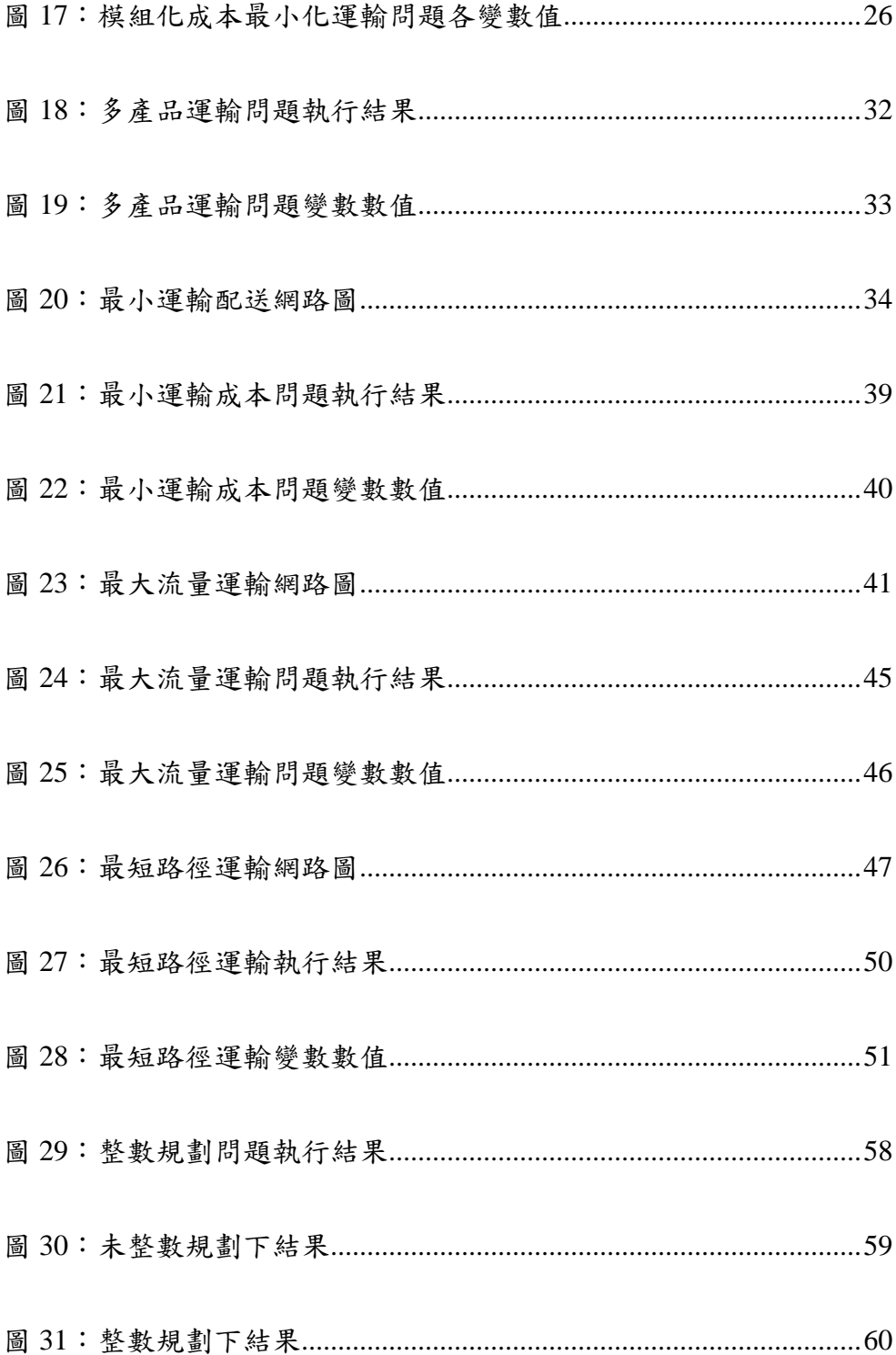

# 表目錄

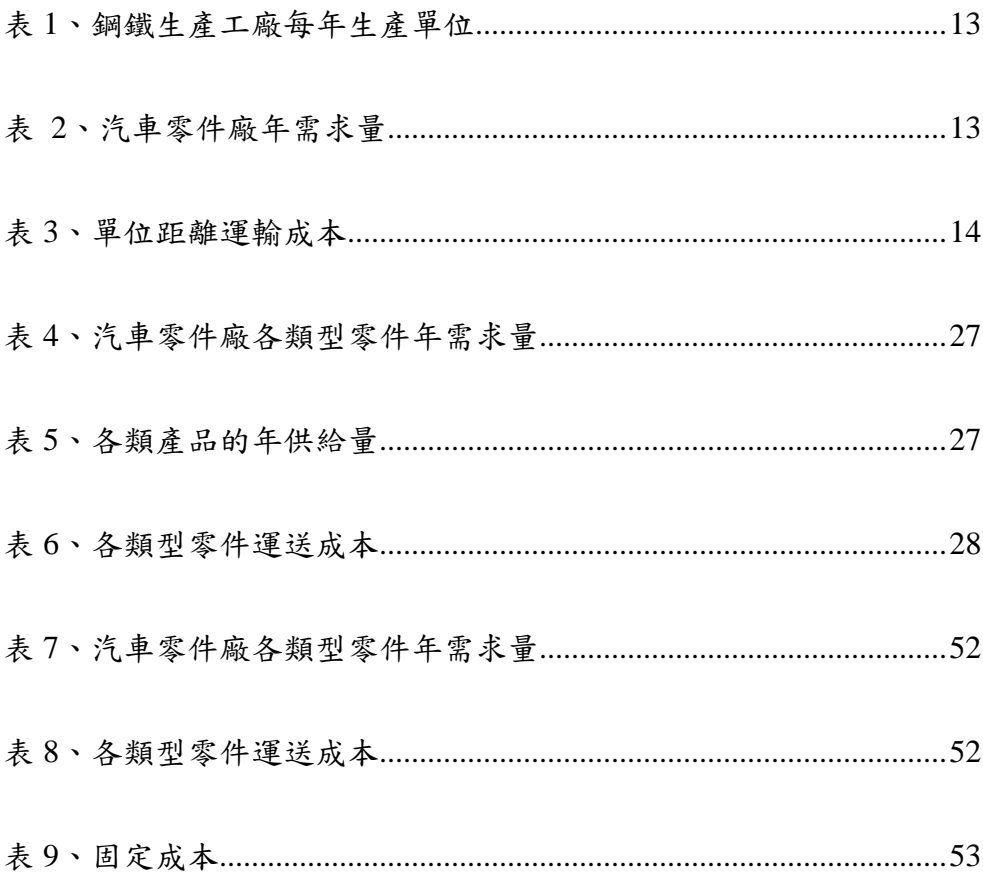

## 第一章 如何開始使用 **AMPL/CPLEX** 軟體**?**

本系之 AMPL/CPLEX 軟體,目前安裝於管理學院四樓 ERP 實驗室內之 ORACLE/ILOG Server 上 (IP Address: 163.18.24.212), 該伺服器之規格為: Intel Xeon 雙 CPU 1.80GHz、 2.6G 記憶體、40GB 硬碟,並可讀取 USB 裝置及 CD-ROM。

### **1.1** 如何使用 **AMPL/CPLEX** 求解數學規劃模型

使用 AMPL/CPLEX 之步驟如下:

- 1. 請先將將要求解的\*.mod 檔、\*.dat 檔壓縮郵寄到自己的學校信箱,這台伺服器嚴格 限制只能登入學校信箱(強烈建議將檔案先壓縮再郵寄,以避免產生亂碼導致無法 讀取)。
- 2. 【開始】→【所有程式】→【附屬應用程式】→【通訊】→【遠端桌面連線】。

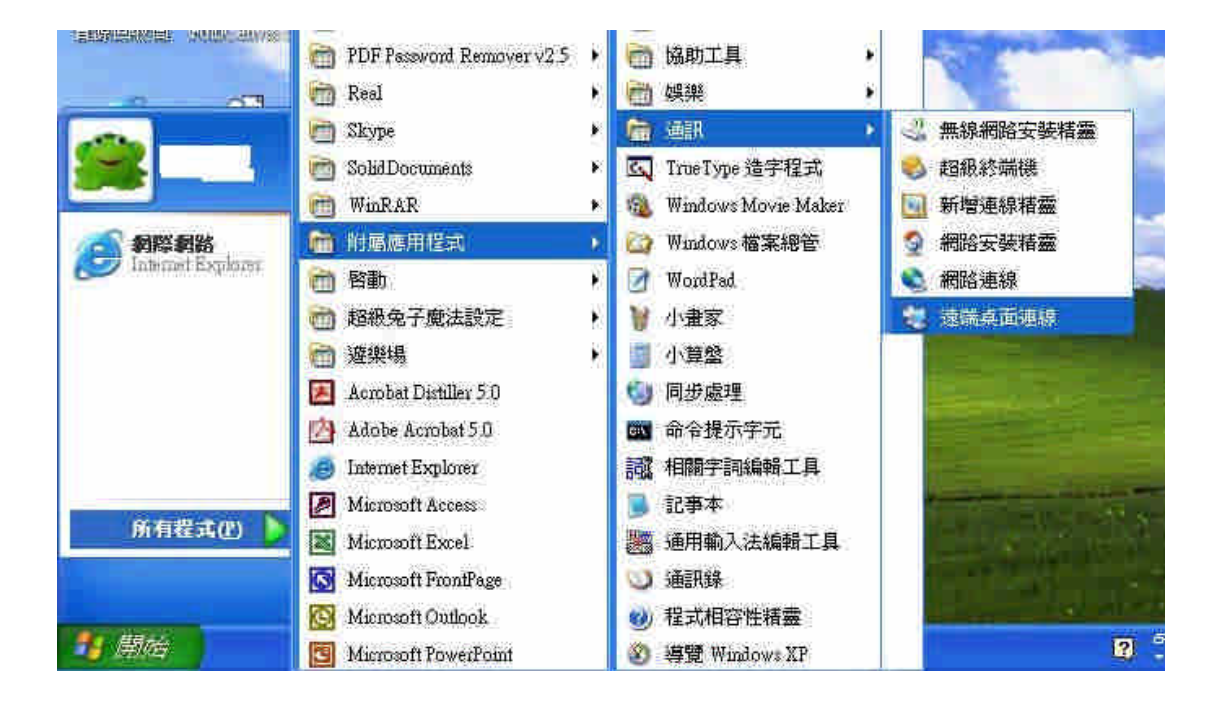

圖 1:操作流程圖(一)

3. 輸入ILOG Server 之位址: 163.18.24.212, 按【連線】。

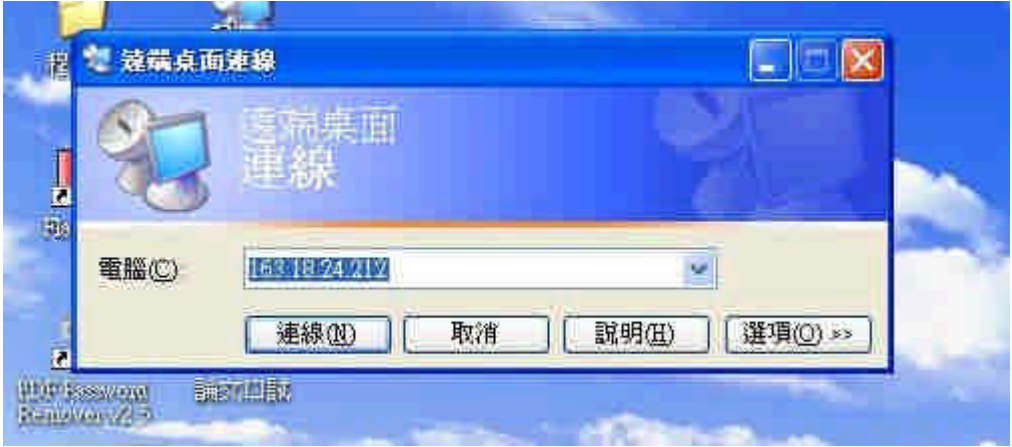

圖 2:操作流程圖(二)

- 4. 輸入帳號、密碼(帳號、密碼請向負責管理的老師申請),按【確定】。
- 5. 上網到自己的學校信箱將檔案下載到桌面。
- 6. 開啟【我的電腦】→【本機磁碟(C:)】→快速點選【ilmd】以啟動軟體授權。

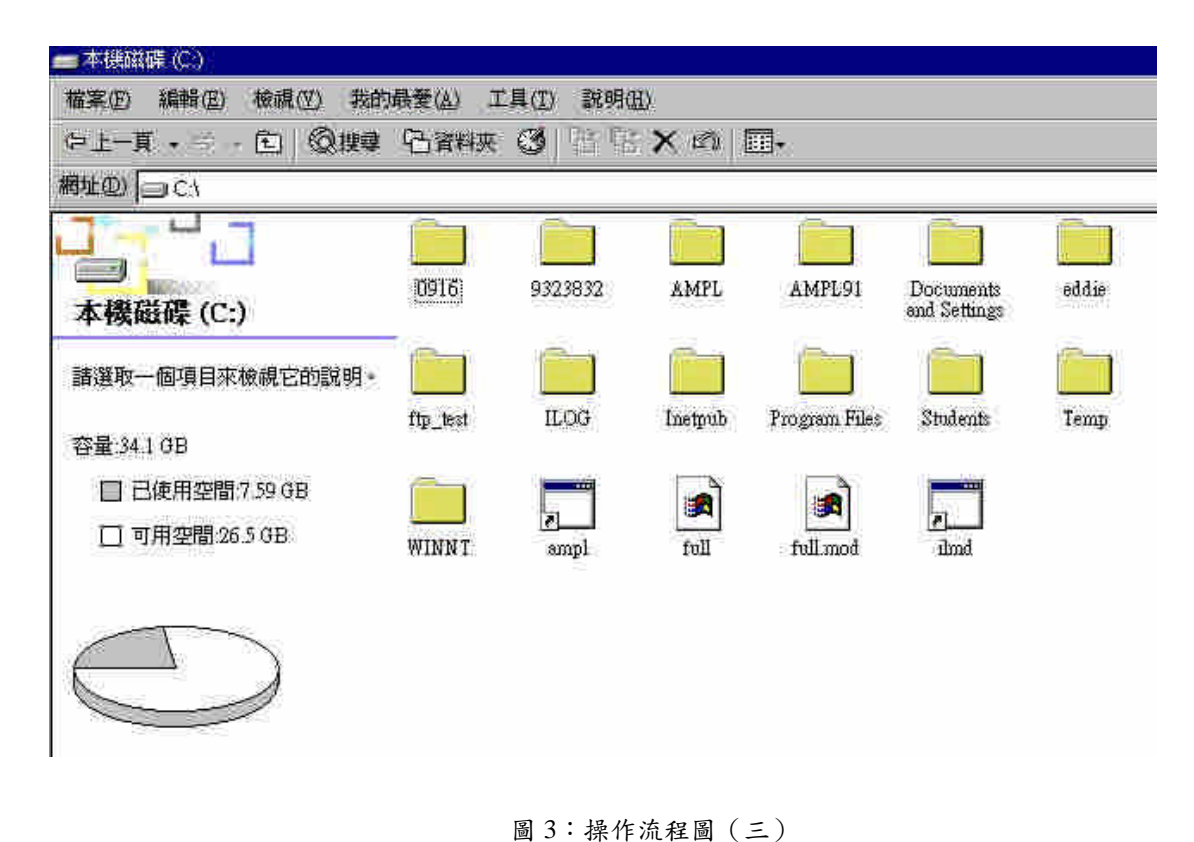

2

7. 出現底下畫面後,將此畫面『最小化』,使用 AMPL/CPLEX 期間不可結束此授權管 理程式。

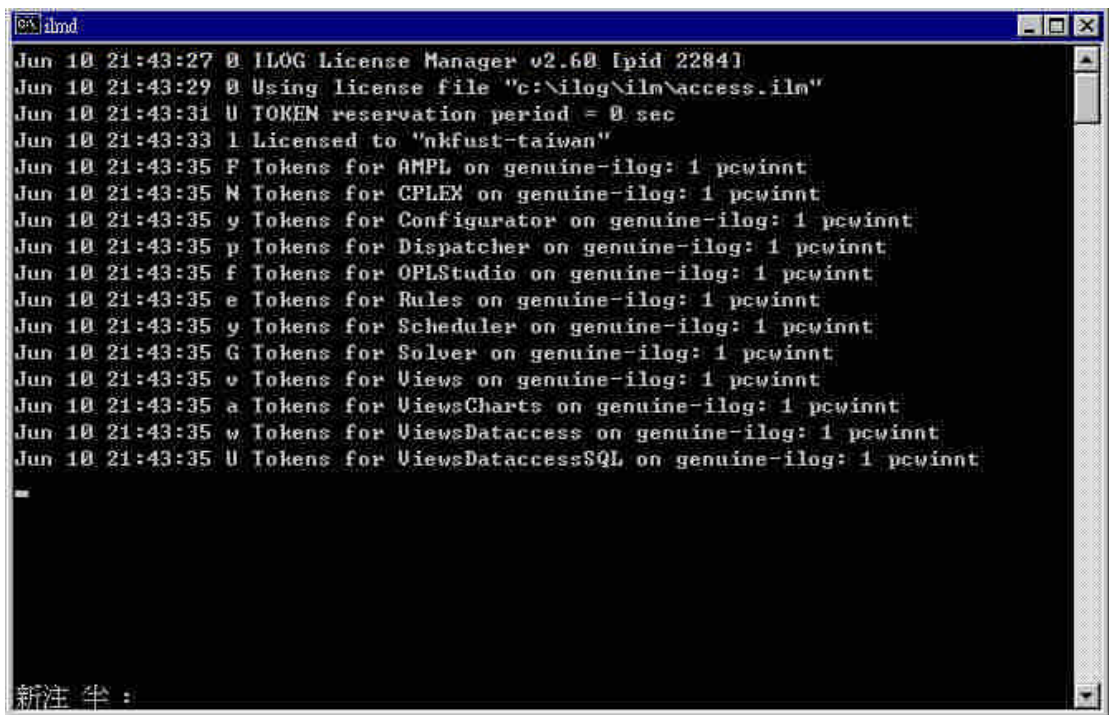

圖 4:操作流程圖(四)

### 8. 打開【AMPL 資料夾】

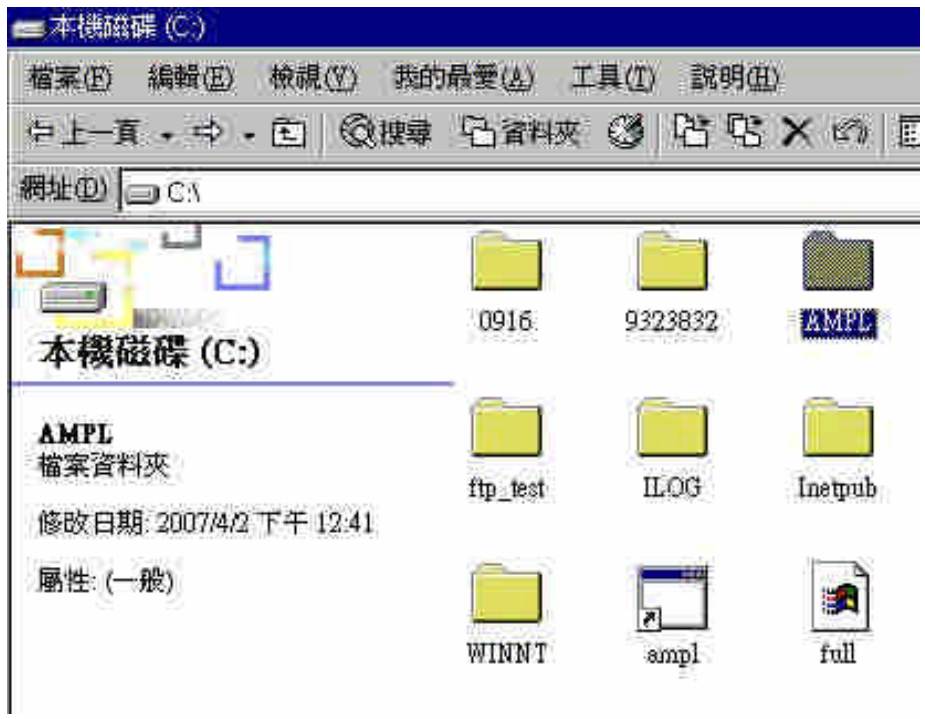

圖 5:操作流程圖(五)

9. 將要求解的\*.mod 檔、\*.dat 檔解壓縮到 C:\AMPL 資料夾或指定之資料夾中。(如下 例將 diet.mod、diet.dat 解壓縮到 C:\AMPL)

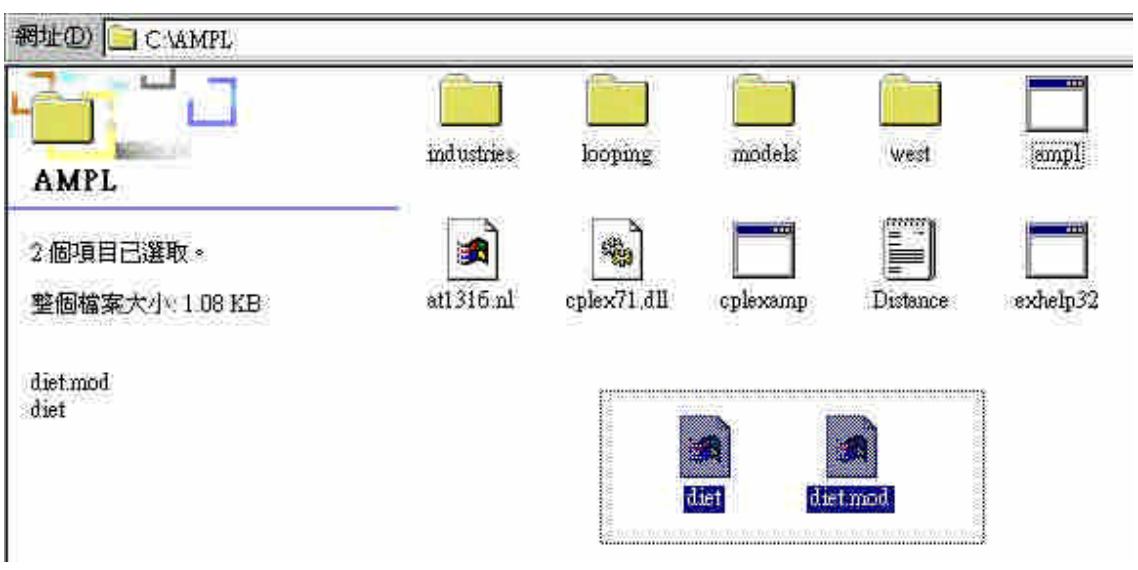

圖 6:操作流程圖(六)

### 10. 快速點選【ampl】二次。

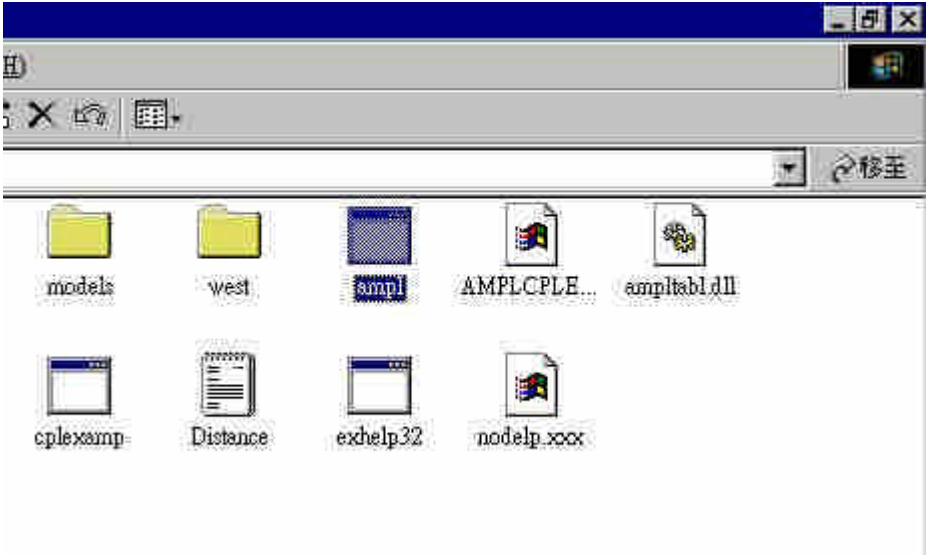

- 圖 7:操作流程圖(七)
- 11. 在此視窗中,求解 AMPL 模型。
- 範例: 輸入"model diet.mod;",按 ENTER

輸入"data diet.dat;",按ENTER

輸入"solve;", 按 ENTER

詳細之 AMPL 操作指令請參閱 AMPL-A modeling language for mathematical programming 一書 (可至系辦或圖書館借閱)。

12. 完成模型求解後,可將答案複製到記事本上,再將檔案壓縮,E-mail 到自己的信箱。

13. 結束 AMPL 軟體前,請輸入"quit;",再按 ENTER 以關閉 AMPL 視窗。

### 14. 登出 ILOG Sever 前,請先將授權管理程式【ilmd】關閉。

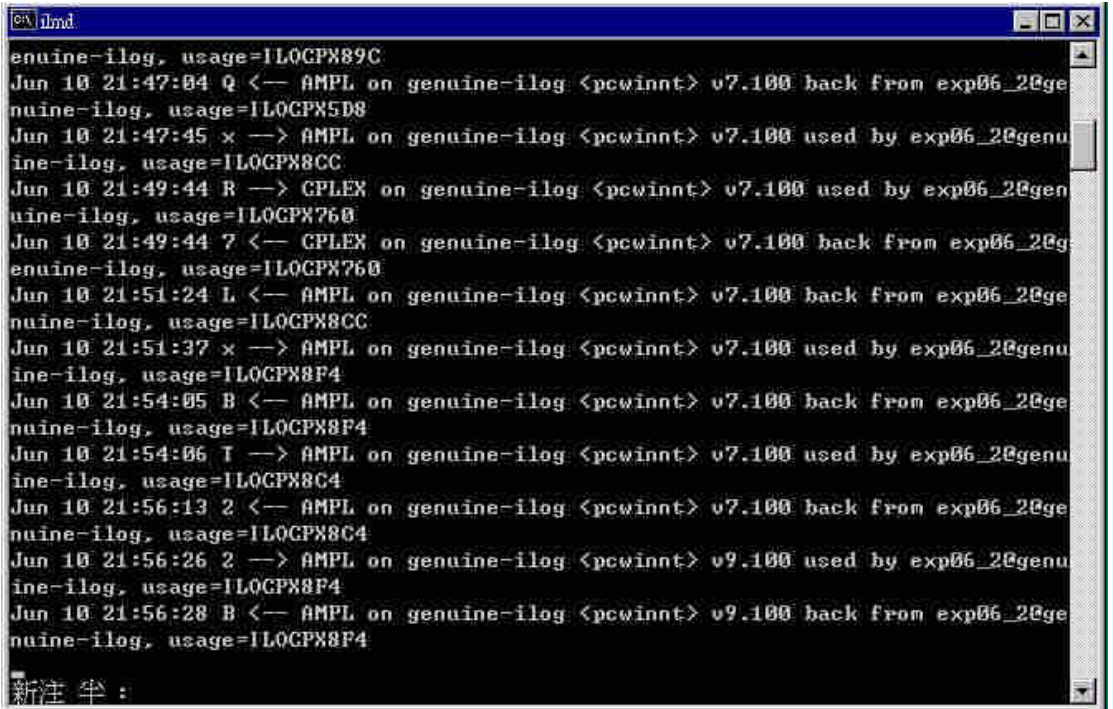

#### 圖 8:操作流程圖(八)

按下螢幕正上方的黃色方塊中,最右邊的 X,即可登出。離開「遠端桌面連線」時,要 按「重新開機」以利下一位使用者利用「遠端登入連線」進入本系統。

### **1.2 AMPL/CPLEX** 結果檢視及輸出常見問題

如果問題的答案很多,導致 DOS 介面無法完整地將答案呈現出來,可以以下二種方法 得知完整答案。

A. 使用 IO 轉向指令輸出至文字檔。

B. 將螢幕緩衝區放大來解決此問題。

設定螢幕緩衝區大小的步驟如下:

1. 按右鍵選【內容】。

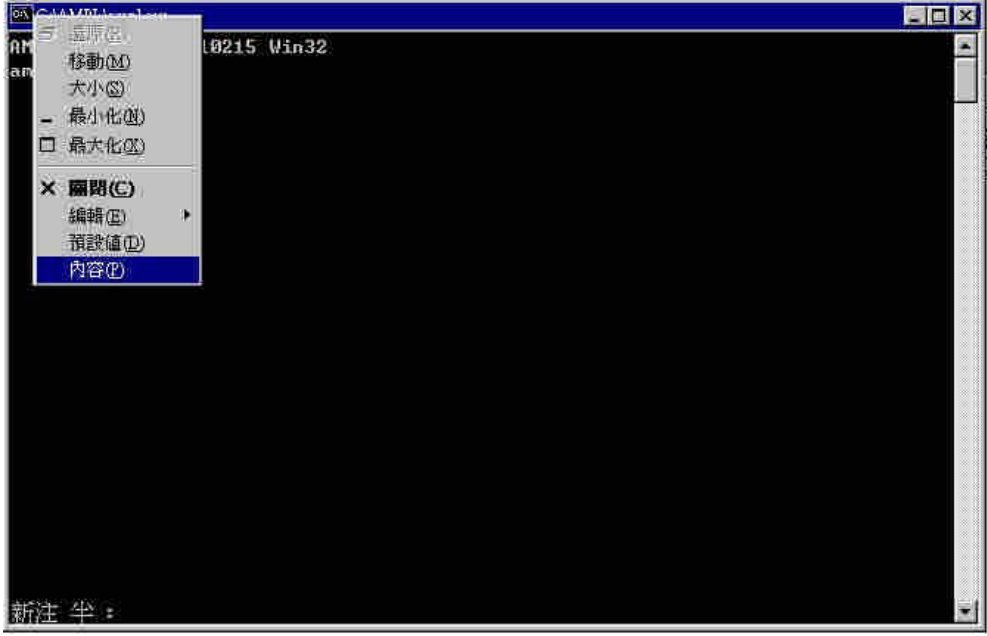

#### 圖 9:設定螢幕緩衝區大小

2. 調整高度的設定值(預設為 300,最大為 6000),再按兩次【確定】。

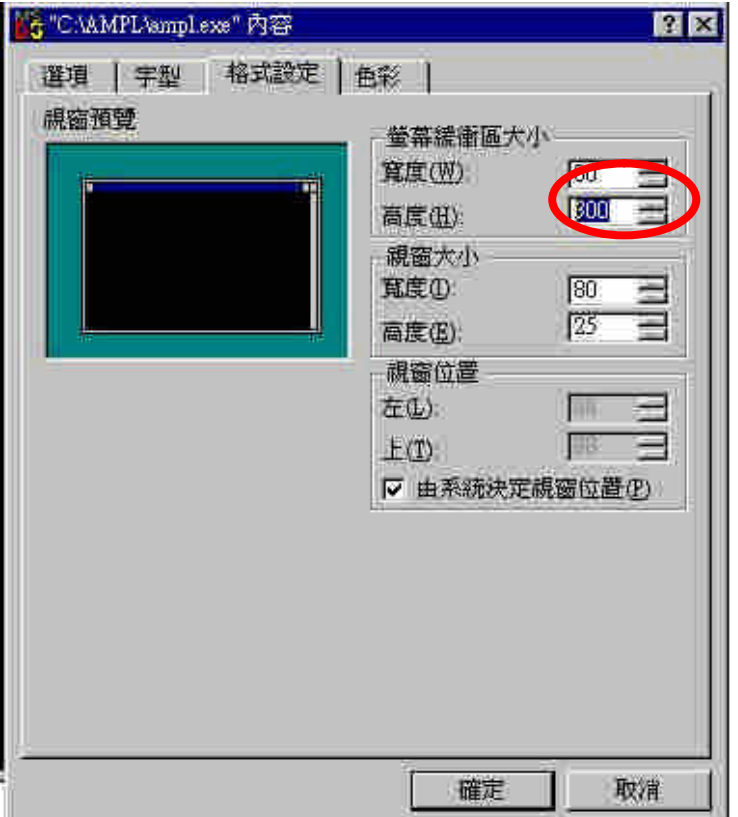

圖 10:調整高度的設定

3. 移動視窗右側拉桿以檢視求解過程及結果,如下圖紅色圈圈所示。

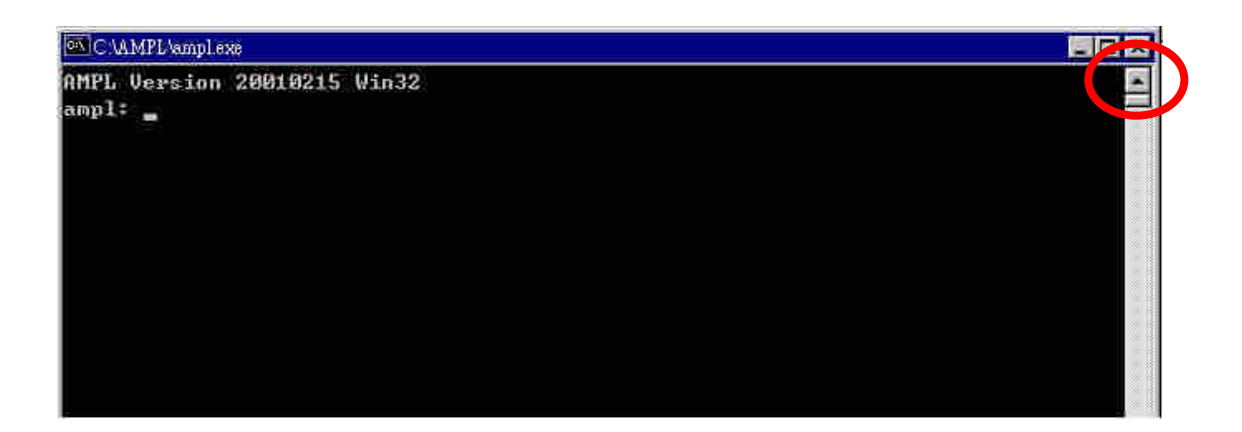

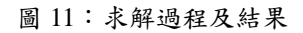

### **1.3** 使用 **AMPL/CPLEX** 來執行 **CPLEX9.1** 版

開啟【C:\AMPL91】資料夾後,快速點選【ampl】圖示二次即可使用 AMPL/CPLEX9.1。

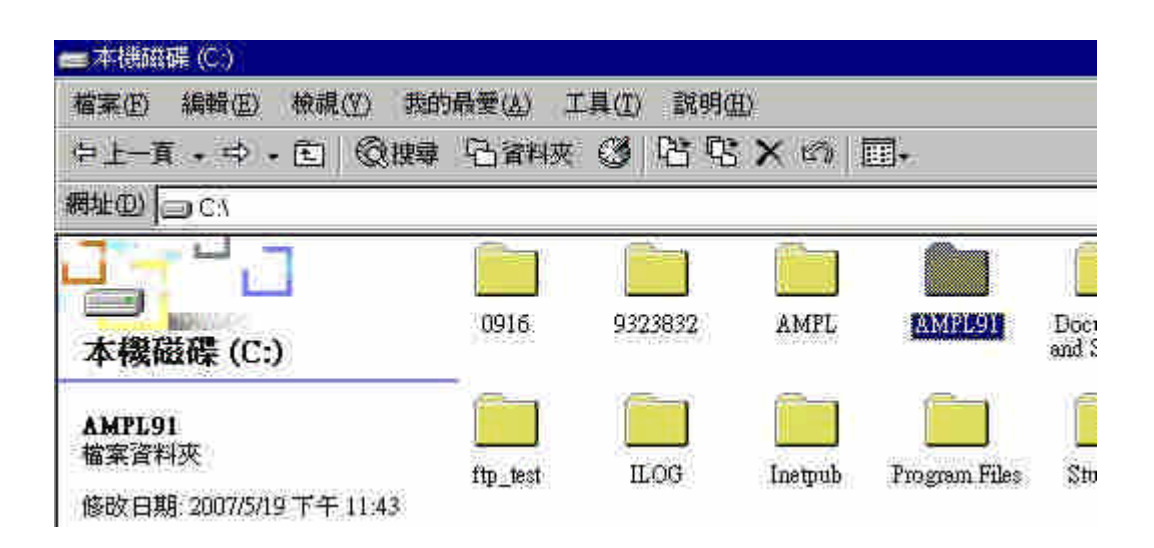

圖 12:開啟執行檔

## 第二章 **AMPL/CPLEX** 基本編譯指令語法說明

#### **2.1** 編譯指令

- var 設定一個變數。
- + \* / 加減乘除四則運算子。

> < = <= >= 比較運算子。

- maximize 設定最大化問題。
- minimize 設定最小化問題。

subject to 設定一條限制式。

param 設定參數

#### **2.2** 編譯語法

- var x >= 0; 為設定一個 x 的變數,範圍大於等於 0,變數代號可以自行定義。 (注意語法最後需要;結尾)
- x11 + x12 <= 0; 2 變數方程式。變數設定須符合規定。 (注意語法最後需要;結尾)
- minimize Z: 以 Z 為代號的最小化問題,代號可以自行定義。 (注意語法最後需要;結尾)

subject to A: 代號 A 之限制式,代號可以自行定義。

(注意語法最後需要;結尾)

### **2.3 AMPL** 程式指令

model 開啟檔案指令

data 開啟資料庫指令

solve <br> 未解指令

display 顯示求解後的變數值指令

### **2.4** 建立 **mod** 檔,編譯程式碼

開啟一個\*.txt 文件檔,將目標式與限制式以\*.txt 文件編寫,將編寫好\*.txt 檔以 \*.mod 存檔。才能使 AMPL 軟體讀取。

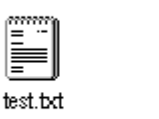

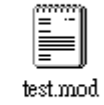

圖 13:mod 檔

由於 AMPL 無法讀取有上下標的變數,txt 文件中也無法編寫有上下標之變數,所以使 用者要自行定義可被 txt 檔編輯之變數。還有 AMPL 中的指令也不行當作變數代號,以 下是常用的幾個基本指令。

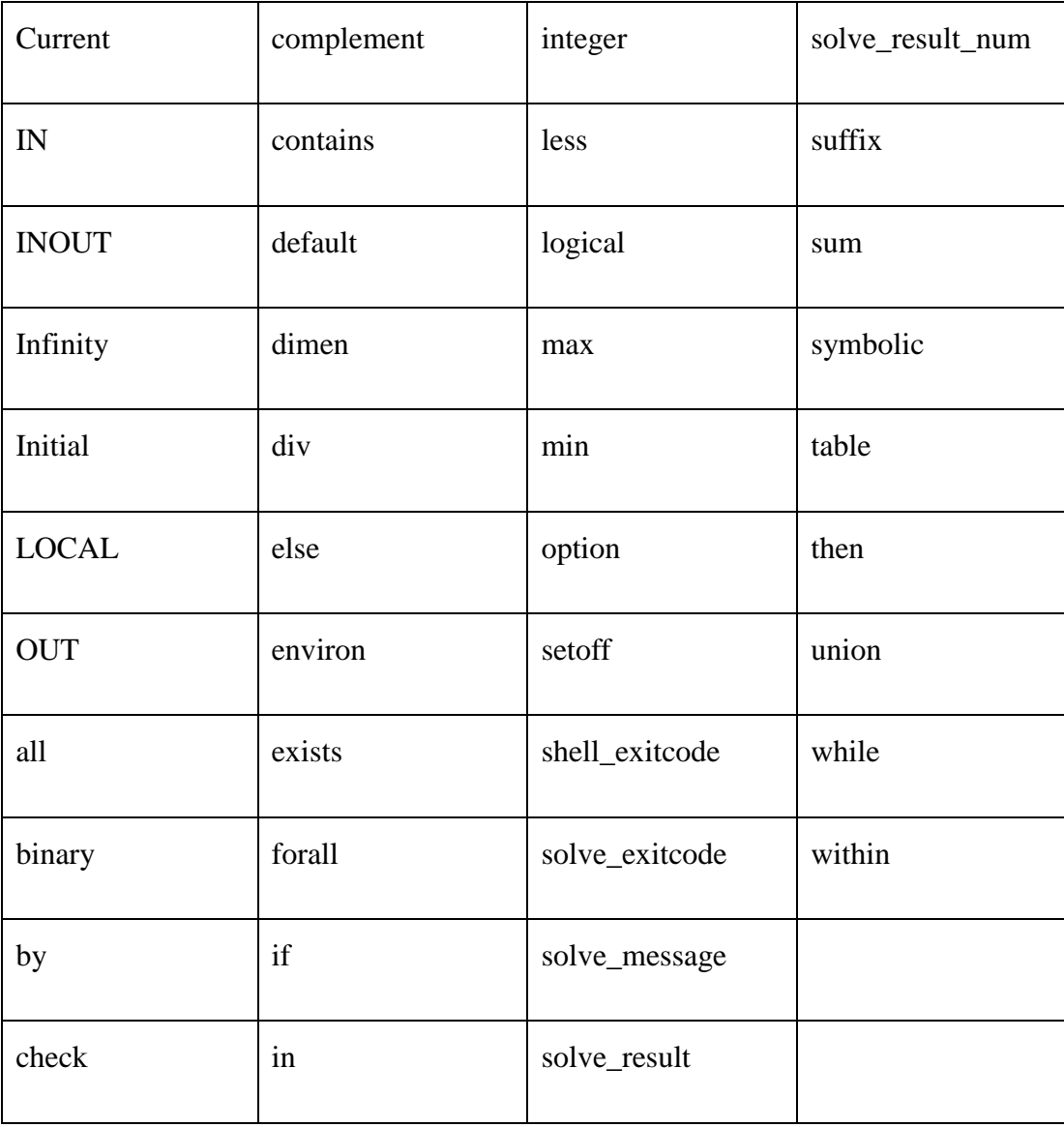

## 第三章 求解線性問題

### **3.1** 成本最小化運輸問題

#### 例題一

假設有三家鋼鐵工廠生產鋼捲,其生產單位要供給7家汽車零件工廠。下表各表示三家 每年生產單位,7家汽車零件工廠年需求量,與單位距離運輸成本,請以軟體 CPLX 求 出最佳化配送目標?

表 1、鋼鐵生產工廠每年生產單位

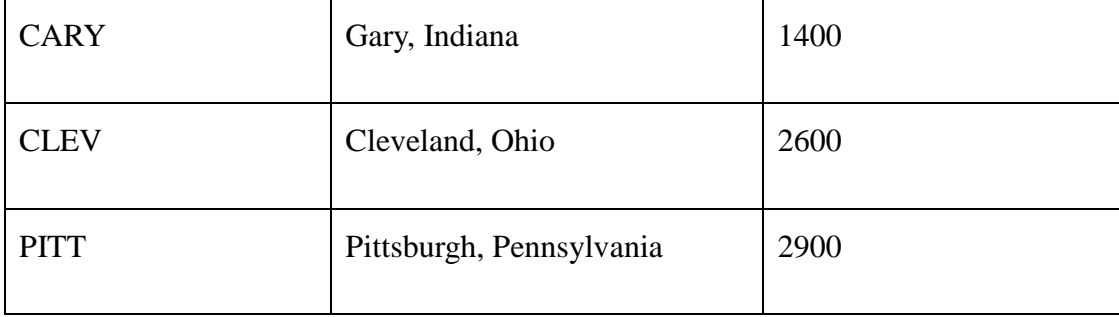

#### 表 2、汽車零件廠年需求量

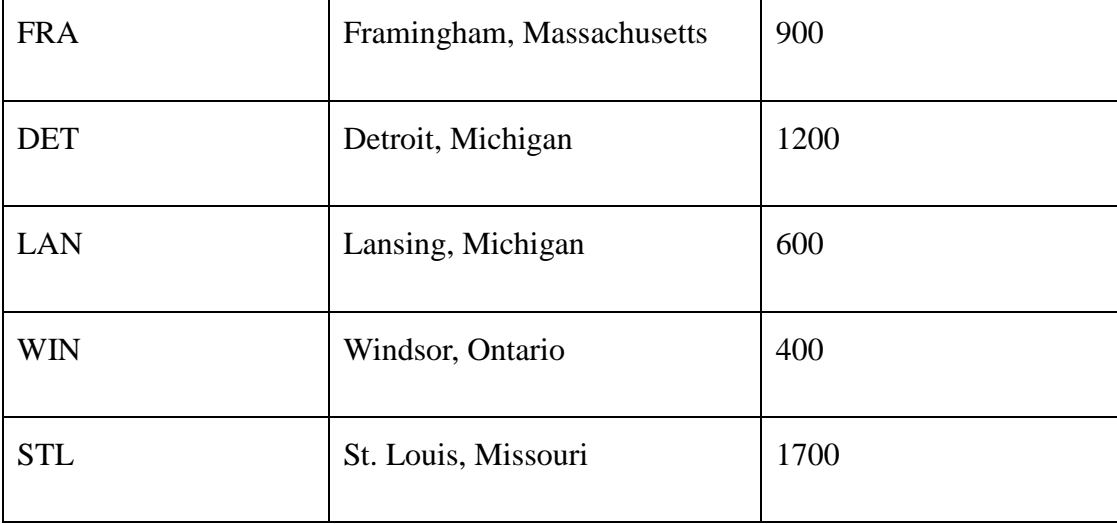

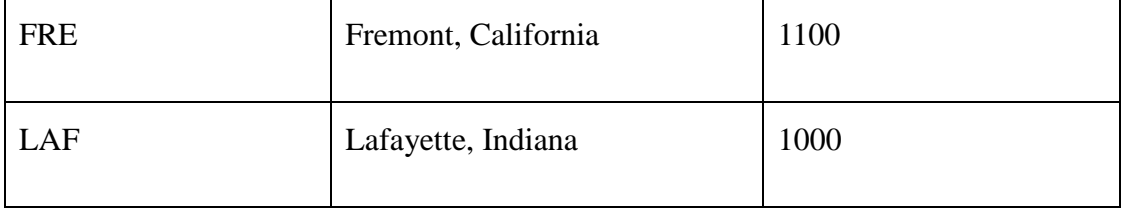

#### 表 3、單位距離運輸成本

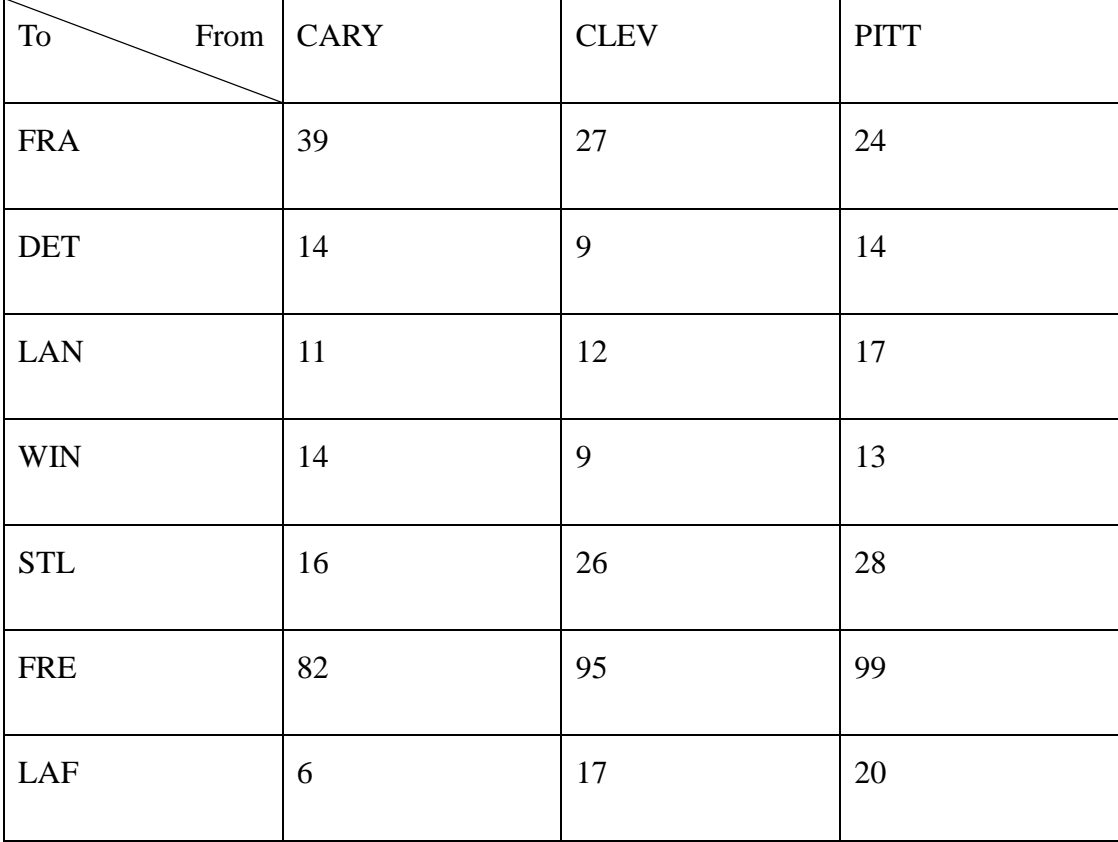

### 設定變數

在表三中,假設  $X_{ij}$ 為三家鋼鐵廠配送到 7 家零件廠的單位數量, 1≤i≤3, 1≤j≤7;例 如 *X*11 為 CARY 送往 FRA 的單位數量,以此類推 *X*37 為 PITT 配送到 LAF 的單位數量。

國立高雄第一科技大學 運籌管理系 有一個 第一 第一 第一 盧宗成 楊承堯 2008/8/1

LP Model 限制式跟目標式

Minimize Cost:

$$
39 X_{11} + 14 X_{12} + 11 X_{13} + 14 X_{14} + 16 X_{15} + 82 X_{16} + 8 X_{17}
$$
  
+27 X<sub>21</sub> + 9 X<sub>22</sub> + 12 X<sub>23</sub> + 9 X<sub>24</sub> + 26 X<sub>25</sub> + 95 X<sub>26</sub> + 17 X<sub>27</sub>  
+24 X<sub>31</sub> + 14 X<sub>32</sub> + 17 X<sub>33</sub> + 13 X<sub>34</sub> + 28 X<sub>35</sub> + 99 X<sub>36</sub> + 20 X<sub>37</sub>

Subject to:

39  $X_{11}$  +14  $X_{12}$  +11  $X_{13}$  +14  $X_{14}$  +16  $X_{15}$  +82  $X_{16}$  + 8  $X_{17}$  = 1400  $27 X_{21} + 9 X_{22} + 12 X_{23} + 9 X_{24} + 26 X_{25} + 95 X_{26} + 17 X_{27} = 2600$  $24 X_{31} + 14 X_{32} + 17 X_{33} + 13 X_{34} + 28 X_{35} + 99 X_{36} + 20 X_{37} = 2900$ 

$$
X_{11} + X_{21} + X_{31} = 900
$$
  
\n
$$
X_{12} + X_{22} + X_{32} = 1200
$$
  
\n
$$
X_{13} + X_{23} + X_{33} = 600
$$
  
\n
$$
X_{14} + X_{24} + X_{34} = 400
$$
  
\n
$$
X_{15} + X_{25} + X_{35} = 1700
$$
  
\n
$$
X_{16} + X_{26} + X_{36} = 1100
$$
  
\n
$$
X_{17} + X_{27} + X_{37} = 1000
$$
  
\nAll  $X_{ij} \ge 0$ 

#### 編譯程式碼**:**

var x11 >= 0; var x21 >= 0; var x31 >= 0; # 變數定義

var x12 >= 0; var x22 >= 0; var x32 >= 0;

var x13 >= 0; var x23 >= 0; var x33 >= 0;

var x14 >= 0; var x24 >= 0; var x34 >= 0;

var x15 >= 0; var x25 >= 0; var x35 >= 0;

var x16 >= 0; var x26 >= 0; var x36 >= 0;

var x17 >= 0; var x27 >= 0; var x37 >= 0;

minimize cost: # 目標式

 $39*x11 + 14*x12 + 11*x13 + 14*x14 + 16*x15 + 82*x16 + 8*x17$ 

 $+27*x^21 + 9*x^22 + 12*x^23 + 9*x^24 + 26*x^25 + 95*x^26 + 17*x^27$ 

 $+24*x31 + 14*x32 + 17*x33 + 13*x34 + 28*x35 + 99*x36 + 20*x37$ ;

# 目標方程式

subject to A: # 限制式 A

 $x11 + x12 + x13 + x14 + x15 + x16 + x17 = 1400$ ; # 限制式 A 方程式

subject to B: # 限制式 B

 $x21 + x22 + x23 + x24 + x25 + x26 + x27 = 2600;$ 

國立高雄第一科技大學 運籌管理系 福斯 医二十二十一 医二二二 盧宗成 楊承堯 2008/8/1

- subject to C: # 限制式 C
- $x31 + x32 + x33 + x34 + x35 + x36 + x37 = 2900$ ;
- subject to D: # 限制式 D
- $x11 + x21 + x31 = 900;$
- subject to E: # 限制式 E
- $x12 + x22 + x32 = 1200$ ;
- subject to F: # 限制式 F
- $x13 + x23 + x33 = 600$ ;
- subject to G: # 限制式 G
- $x14 + x24 + x34 = 400$ ;
- subject to H: # 限制式 H
- $x15 + x25 + x35 = 1700$ ;
- subject to I: # 限制式 I
- $x16 + x26 + x36 = 1100;$
- subject to J: # 限制式 J

 $x17 + x27 + x37 = 1000;$ 

### 執行結果

輸入"model lp.mod;",按 ENTER (lp.mod 為自行存檔之檔案名)

輸入"solve;",按 ENTER

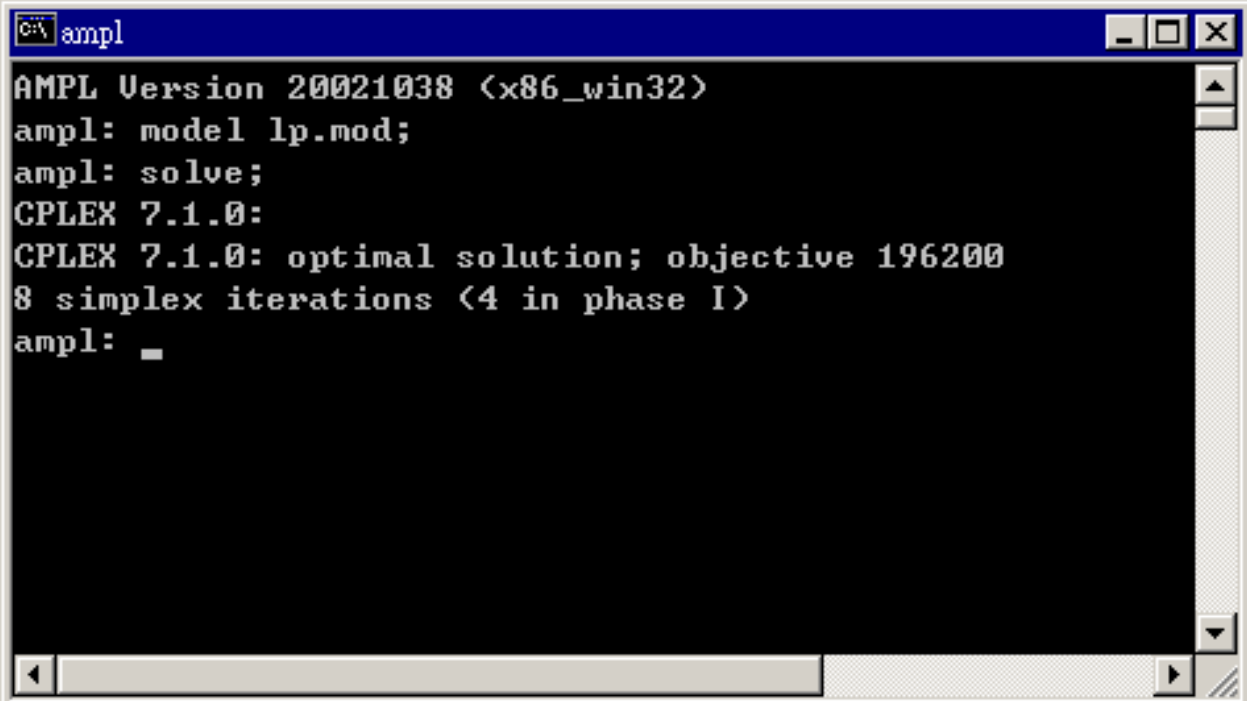

圖 14:成本最小化運輸問題執行結果

### 顯示各變數值

輸入"display x11,x12,x13,x14,x15,x16,x17;",按 ENTER (之後變數以此類推)

如果想要一次全部變數值,需要用 data 檔編譯,請自行參考書籍。

| <b>M</b> <sub>ampl</sub>                        | ⊡IX |
|-------------------------------------------------|-----|
| AMPL Version 20021038 (x86_win32)               |     |
| ampl: model lp.mod;                             |     |
| ampl: solve;                                    |     |
| CPLEX 7.1.0:                                    |     |
| CPLEX 7.1.3. optimal solution; objective 196200 |     |
| 8 simplex iterations $(4$ in phase I)           |     |
| ampl、display x11,x12,x13,x14,x15,x16,x17;       |     |
| $x11 = b$                                       |     |
| $x12 = 0$                                       |     |
| x13 = 0                                         |     |
| x14 = 0                                         |     |
| x15 = 0                                         |     |
| $x16 = 1100$                                    |     |
| x17 = 300                                       |     |
|                                                 |     |
| ampl: display x21,x22,x23,x24,x25,x26,x27;      |     |
| $x21 - q$                                       |     |
| $x22 = 1200$                                    |     |
| x23 = 600                                       |     |
| $x24 = 400$                                     |     |
| x25 = 0                                         |     |
| x26 = 0                                         |     |
| $x27 = 400$                                     |     |
|                                                 |     |
| amply display x31,x32,x33,x34,x35,x36,x37;      |     |
| $x31 = y39$                                     |     |
| x32 = 0                                         |     |
| $\vert x33 \vert = 0$                           |     |
| x34 = 0                                         |     |
| x35 = 1700                                      |     |
| x36 = 0                                         |     |
| x37 = 300                                       |     |
|                                                 |     |
| ampl:                                           |     |

圖 15:成本最小化運輸問題各變數值

### **3.2** 利用 **AMPL** 模組化設計求解線性問題

#### 為何要模組化設計**?**

在上個例題中,我們可以看到需要對每個變數、每條限制式都定義一個代號。這是非常 冗長且無效率的。所以 AMPL 提供可以使用模組化設計來執行,只要設計函數模型在搭 配資料檔,這不僅方便,而且當問題需要修改時,只要修改函數模型或資料檔中的其中 設定,就可以對整個問題做調整。不像先前那種編譯,要修改就必須一個個進行檢查。 以下介紹如何將原編碼轉成模組化編碼。

#### 模組化**:**

set ORIG;

set DEST;

param supply  $\{ORIG\} \geq 0$ ;

param demand  $\{$  DEST $\}$  >= 0;

check: sum  $\{I \text{ in ORIG}\}\$  supply $[i] = \text{sum } \{j \text{ in DEST}\}\$  demand $[i];$ 

param cost  $\{ORIGDEST\} \geq 0$ ;

var Trans  $\{ORIG, DEST\} \geq 0;$ 

minimize Total\_Cost:

sum  $\{i \in \text{ORIG}, j \in \text{DES} \}$  cost $[i, j]$  \* Trans $[i, j]$ ;

subject to Supply {i in ORIG}:

sum  $\{j \in \text{DEST}\}$  Trans $[i, j] = \text{supply}[i];$ 

國立高雄第一科技大學 運籌管理系 高速 医二十二十一 医二十二 盧宗成 楊承堯 2008/8/1

subject to Demand  $\{j \text{ in }$  DEST $\}$ :

sum  $\{i \in \text{ORIG}\}$  Trans $[i, j] = \text{demand}[j];$ 

建立目標式的2個集合,起點與迄點。

set ORIG;

set DEST;

每個起點為供給點,迄點為需求點,供給、需求都要大於等於零。AMPL 中非負數的值 為 param 指令,{ ORIG }是將 ORIG 集合中元素指向 supply。下一行中的 check:是要對 資料中每個變數做確認,確保所有供給等於所有需求,假使資料中不相等,就會違反限 制。

param supply  $\{ORIG\} \geq 0$ ;

param demand  $\{$  DEST $\}$  >= 0;

check: sum {i in ORIG} supply[i] = sum {j in DEST} demand[i];

定義每個起點到迄點之間的運輸成本都要大於等於零,還有運輸量也是要大於等於零。 還有定義運數量變數 Trans。

param cost  $\{ORIG, DEST\} \geq 0;$ 

var Trans  $\{ORIG, DEST\} \geq 0;$ 

Trans[i,j],從 i 到 j 之間的運輸單位,cost[i,j] ,從 i 到 j 之間的單位成本。相乘積為總 運輸成本。

 $cost[i,j] * Trans[i,j]$ 

完整目標式如下列所示,而 sum {i in ORIG, j in DEST}是定義所有 i 為起點,所有 j 為迄 點。

minimize Total\_Cost:

sum  $\{i \in \text{ORIG}, j \in \text{DES} \}$  cost $[i, j]$  \* Trans $[i, j]$ ;

也可以編譯成

sum  $\{$  i in DEST, i in ORIG  $\}$  cost[i,j] \* Trans[i,j];

subject to Supply {i in ORIG}:

subject to Demand {*j* in DEST}:

Supply 跟 Demand 是 2 限制式的代號(注意這裡用開頭用大寫,是要區別上面已定義參 數 supply 跟 demand)。

在全部 Supply 限制式中,我們需要定義所有從 i 出去的量要等於供給變數的總合, Demand 限制式中也是一樣。完整的限制式如下:

subject to Supply {i in ORIG}:

sum  $\{j \in \text{DES} \mid \text{Trans}[i,j] = \text{supp}[j] \}$ 

subject to Demand {j in DEST}:

sum  $\{i \in \text{ORIG}\}\$ Trans $[i, j] = \text{demand}[j];$ 

### 建立 mod 檔,儲存程式碼

開啟一個\*.txt 文件檔,將目標式與限制式以\*.txt 文件編寫,將編寫好\*.txt 檔以 \*.mod 存檔。才能使 AMPL 軟體讀取。

test.txt test.mod

當限制式與目標式用\*.mod 檔編輯完成後,接下來就是\*.dat 資料檔的編譯。

#### 以下是完整資料檔編譯:

param: ORIG: supply :=

- GARY 1400
- CLEV 2600
- PITT 2900;

param: DEST: demand :=

- FRA 900
- DET 1200
- LAN 600
- WIN 400

STL 1700

FRE 1100

LAF 1000;

param cost:

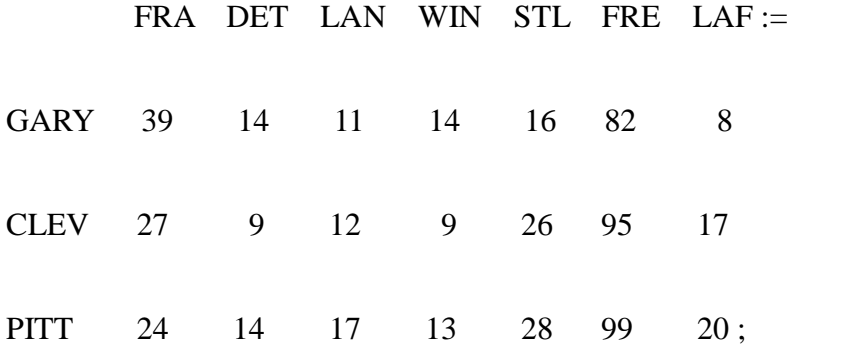

資料檔的編譯,AMPL 在讀檔時,會把兩空白中間的數值當作一個單元,所以要區分所 有元素與數值,可用空白隔開。如果怕編譯雜亂,可以用 Excel 編譯好,在將數值參數 複製到.\*txt 檔,再存檔為\*.dat 檔。

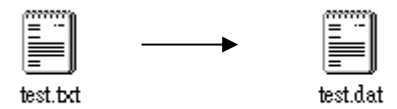

### 執行結果

輸入"model lp\_2.mod;", 按 ENTER

輸入"data lp\_2.dat;", 按 ENTER

輸入"solve;", 按 ENTER

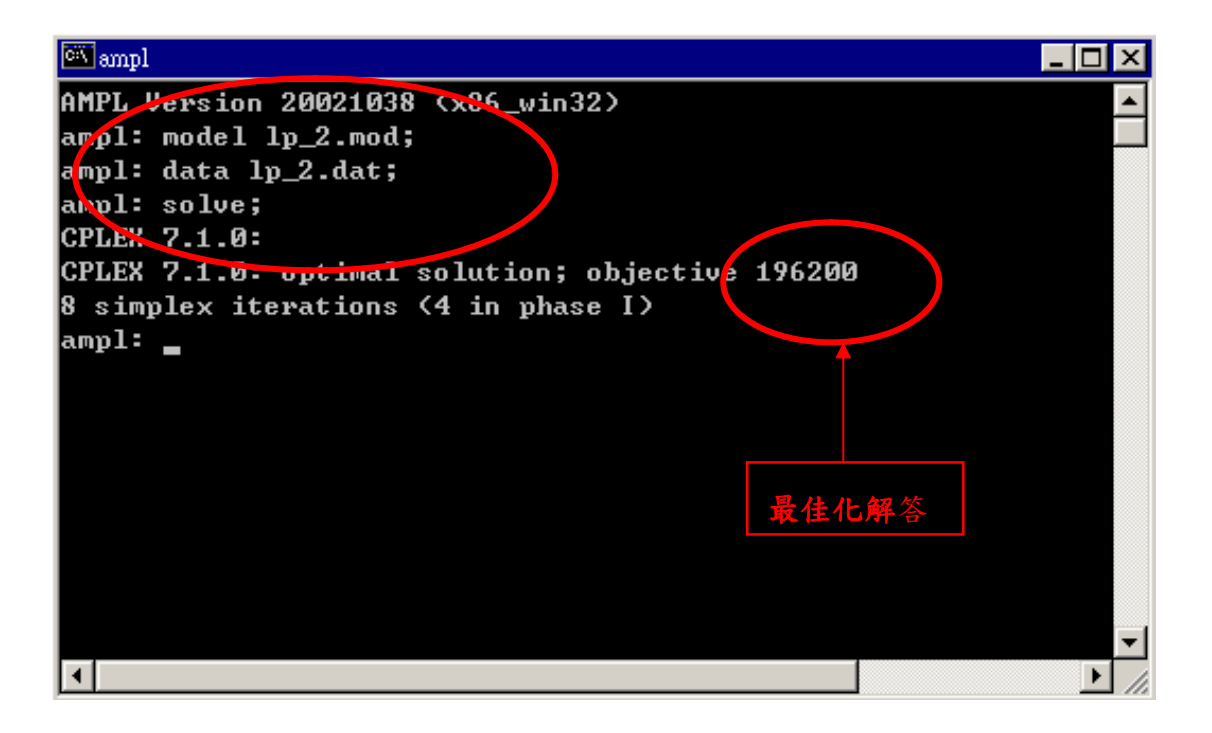

#### 圖 16:模組化成本最小化運輸問題執行結果

#### 顯示各變數值

輸入"display Trans;",按 ENTER (Trans 為先前所定義的變數代號)

顯示中的矩陣跟編譯時會有所不同,因為 AMPL 會按照字母順序重新排序。

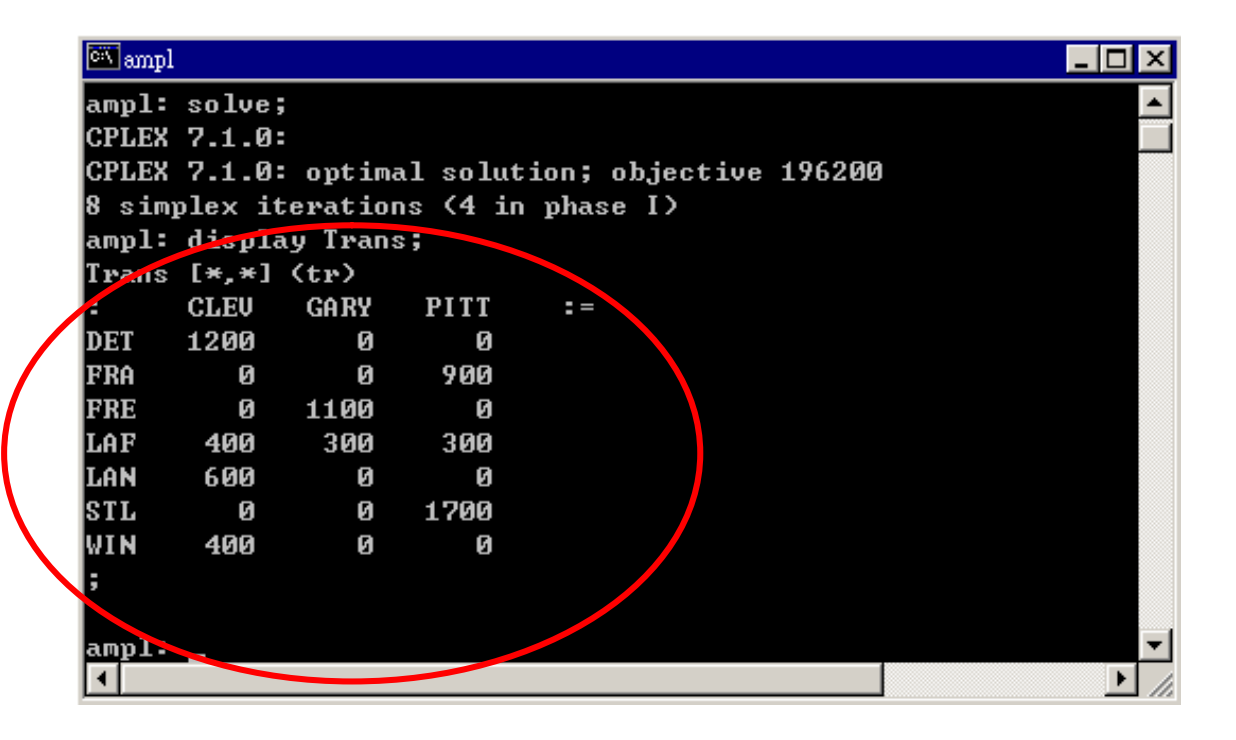

圖 17:模組化成本最小化運輸問題各變數值

### **3.3** 求解多產品運輸問題

先前的成本最小化問題中,只考慮單一產品。所以在考慮產品多樣性情況下,以先前的模組做以下的修 改,可以解決多產品問題。

表 4、汽車零件廠各類型零件年需求量

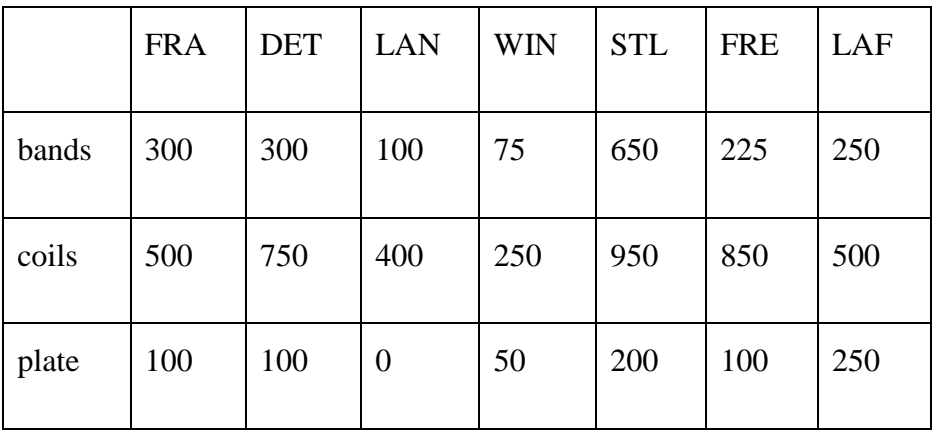

原先的產品只有單一樣,在這裡把產品係分成三類,每類有不同的運輸成本,如表二所 示。

表 5、各類產品的年供給量

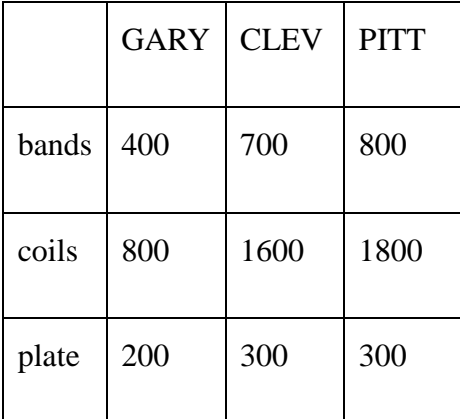

表 6、各類型零件運送成本

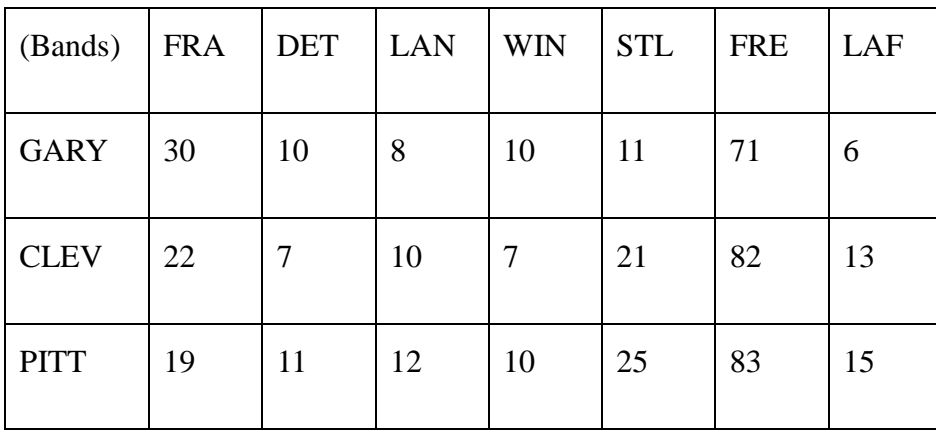

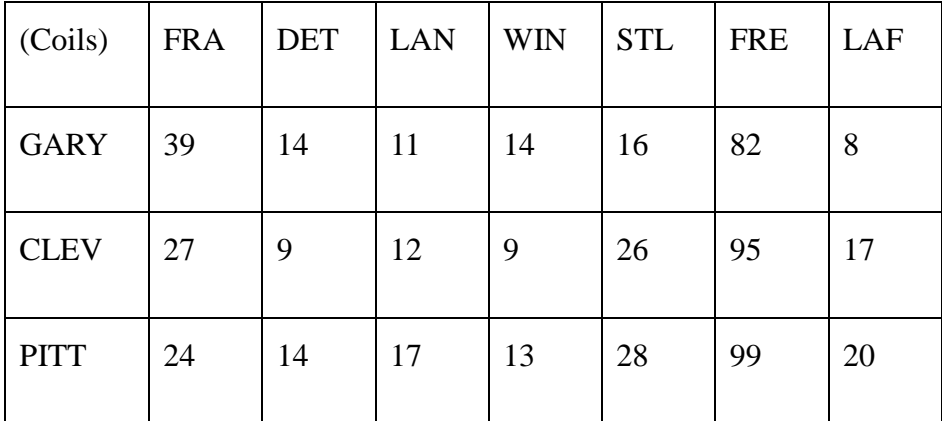

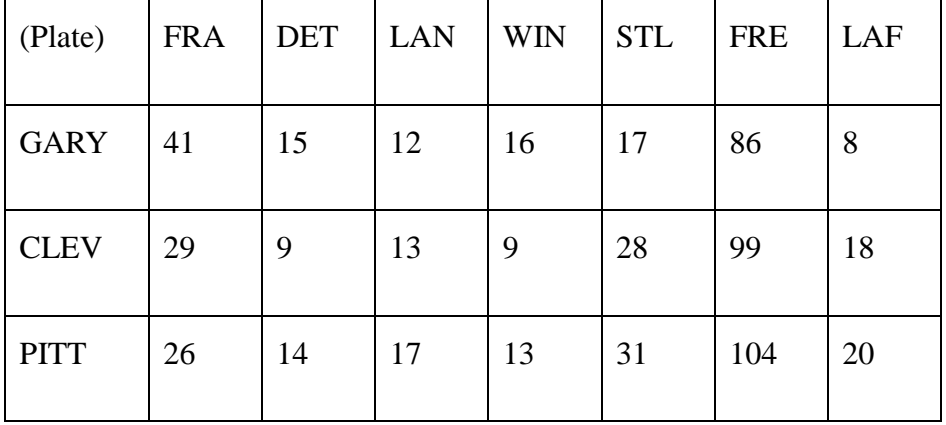

由於產品從單一變為多樣,所以在這需要設定一個產品集合。

set ORIG;

set DEST;

set PROD;

param supply {ORIG, PROD }  $>= 0$ ;

param demand {DEST, PROD }  $>= 0$ ;

在參數方面,也必須考慮到產品種類的問題,所以要加入 PROD 參數。

在流量守衡方面,應為是多種產品,所以檢定是否守衡,是看流進流出的產品量是否相 等。

check {p in PROD}:

sum {i in ORIG} supply[i,p] = sum {j in DEST} demand[j,p];

限制流量只能為正值。

param limit  $\{ORIG, DEST\} \geq 0;$ 

其他參數設定方面,成本與運送單位都必須為正值。

param cost  $\{ORIG, DEST, PROD\} \geq 0;$ 

var Trans {ORIG, DEST, PROD }  $>= 0$ ;

國立高雄第一科技大學 運籌管理系 有一個 第一 第一 第一 廣宗成 楊承堯 2008/8/1

目標式方面,與先前的最小運輸成本大同小異,只加入了產品參數。

minimize Total\_cost:

sum  $\{i \in \{i, j, p\} \mid i \in I \in \mathbb{R}$ , p in PROD $\}$  cost $[i, j, p]$  \* Trans $[i, j, p]$ ;

限制式方面,如同上,多加入一項產品的限制。

subject to Supply {i in ORIG, p in PROD }:

sum  $\{j \in \text{DES} \mid \text{Trans}[i,j,p] = \text{supply}[i,p];\}$ 

subject to Demand {j in DEST, p in PROD }:

sum  $\{i \in \text{ORIG}\}\$ Trans $[i, j, p] = \text{demand}[j, p]$ ;

subject to Multi {i in ORIG, j in DEST }:

sum  $\{p \in PROD\}$  Trans $[i,j,p] \leq \text{limit}[i,j]$ ;

#### 資料檔設定:

set ORIG := GARY CLEV PITT;

set DEST := FRA DET LAN WIN STL FRE LAF;

set  $PROD :=$  bands coils plate;

param supply (tr): GARY CLEV PITT  $:=$ 

bands 400 700 800

coils 800 1600 1800

plate 200 300 300;

國立高雄第一科技大學 運籌管理系 高速 医二十二十一 医二十二 盧宗成 楊承堯 2008/8/1

param demand (tr): FRA DET LAN WIN STL FRE LAF:=

bands 300 300 100 75 650 225 250

coils 500 750 400 250 950 850 500

plate 100 100 0 50 200 100 250;

param limit default 625; #單一路線上只能運送最大量。

param cost :=

[\*,\*,bands]: FRA DET LAN WIN STL FRE LAF :=

GARY 30 10 8 10 11 71 6

CLEV 22 7 10 7 21 82 13

PITT 19 11 12 10 25 83 15

[\*,\*,coils]: FRA DET LAN WIN STL FRE LAF :=

GARY 39 14 11 14 16 82 8

CLEV 27 9 12 9 26 95 17

PITT 24 14 17 13 28 99 20

[\*,\*,plate]: FRA DET LAN WIN STL FRE LAF :=

GARY 41 15 12 16 17 86 8

CLEV 29 9 13 9 28 99 18

PITT 26 14 17 13 31 104 20;

### 執行結果

輸入問題模型。

#### 輸入資料檔。

#### 輸入"solve;"

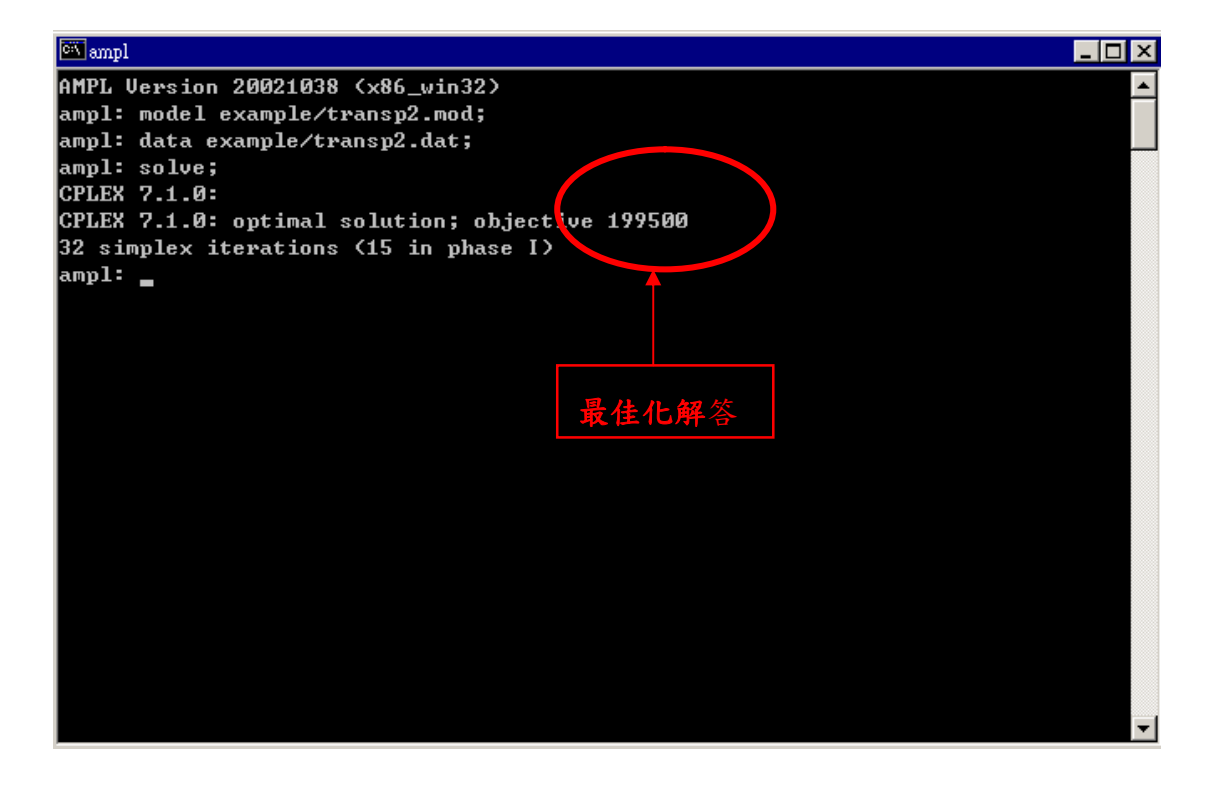

#### 圖 18:多產品運輸問題執行結果

### 數值分析

由下圖得知,三種原料分別由 GARY、CLEV、PITT,送往 FRA、DET、LAN、WIN、

STL FRE、LAF 的單位數量。

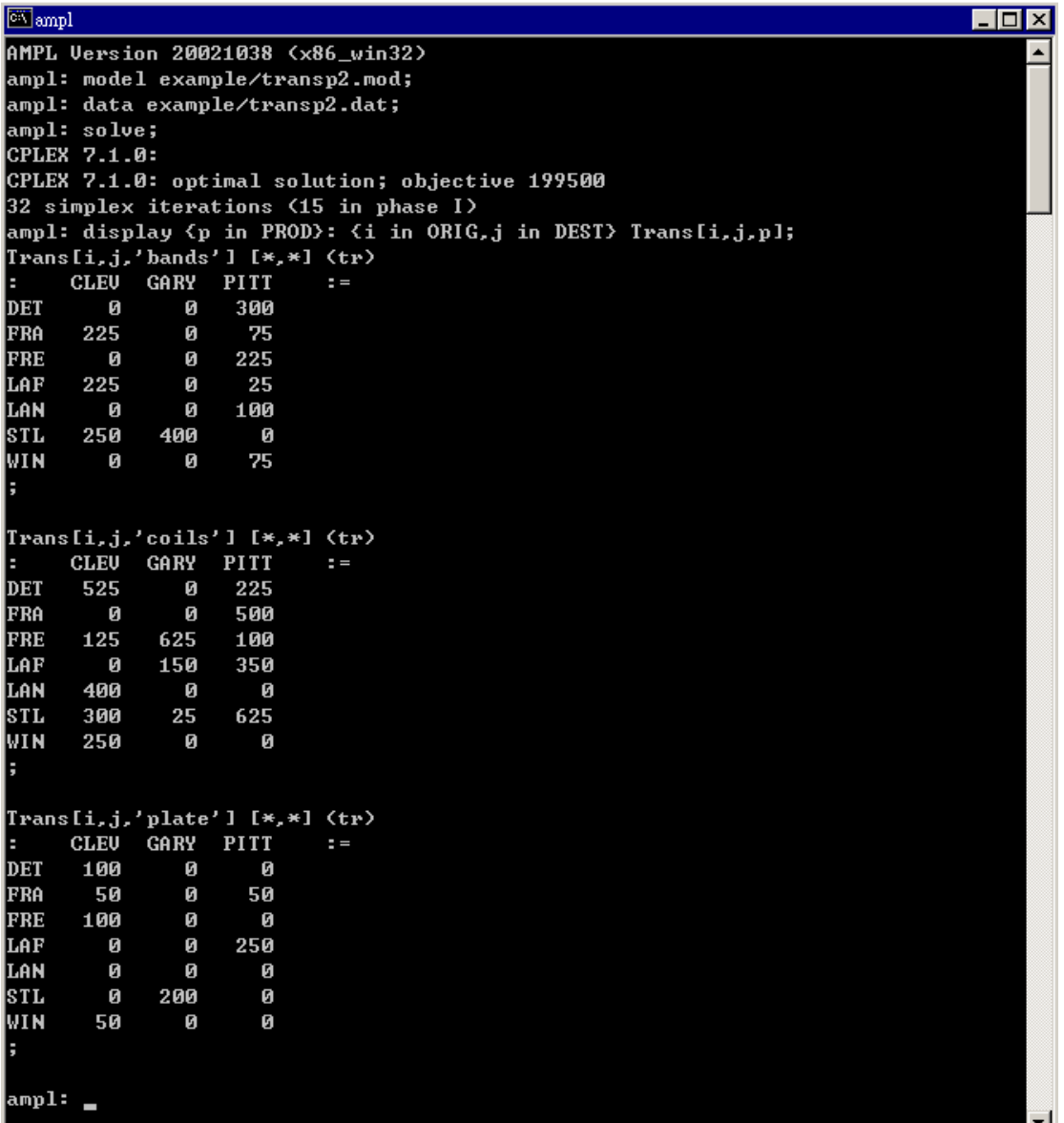

圖 19:多產品運輸問題變數數值

## 第四章 利用 **AMPL/CPLEX** 求解網路問題

### **4.1** 最小運輸成本問題

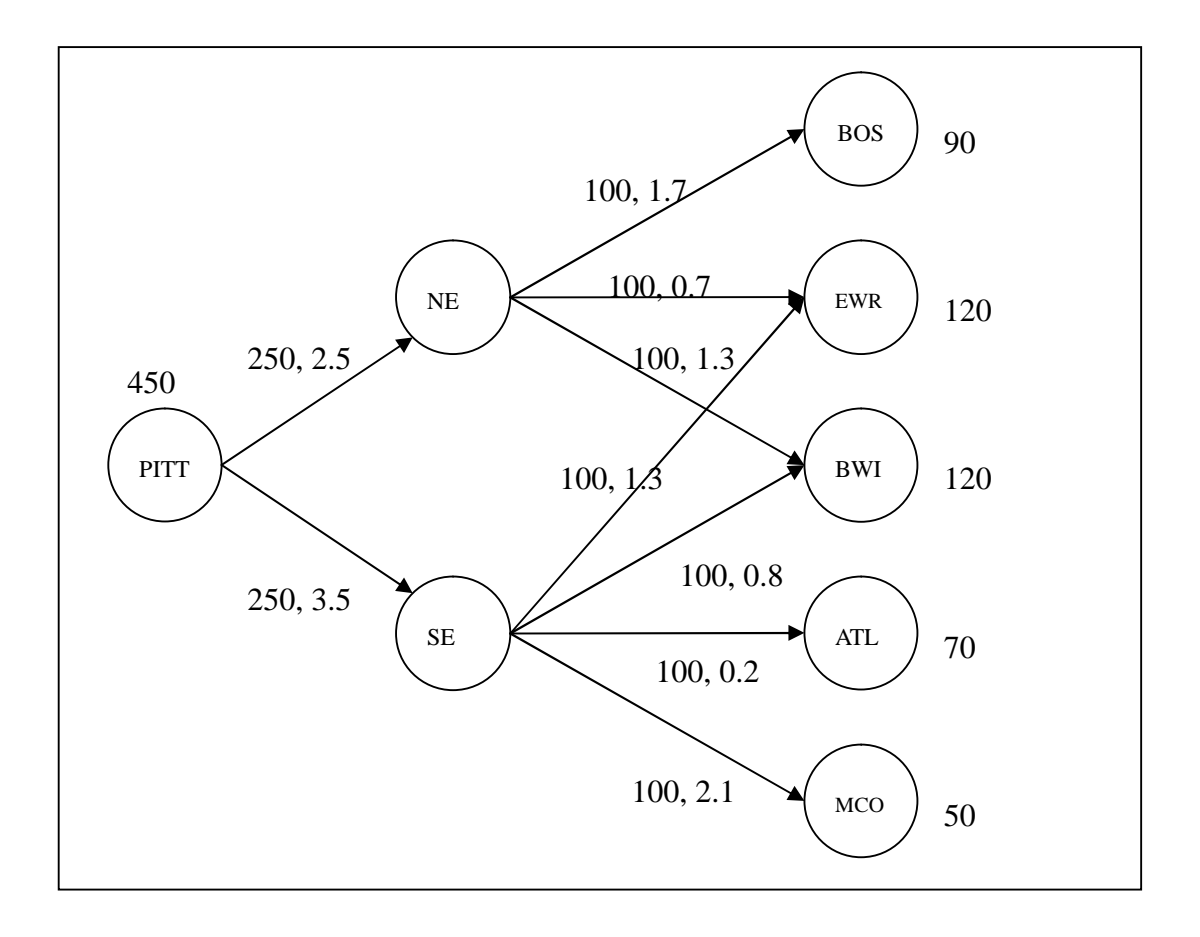

圖 20:最小運輸配送網路圖

上圖表示一家製造商要配送下週產品到倉庫的簡單網路圖形,NE為北方配送中心,SE 為南方配中心,預計配送450個單位的產品到五個倉庫,為BOS、EWR、BWI、ATL、 MCO,分別需求 90、120、120、70、50 單位,每條配送路線上分別有單位路線成本跟 配送單位的上限限制。在這網路問題中,目的在找出最低的配送成本路線並符合各倉庫 的需求。

在這問題中,為了要描述點到點的問題。我們在這定義兩個集合,分別為城市與路線。 每條路線被定義為某一點到下一點的距離,所以在這的編碼可寫成下列所示。

set CITIES;

set LINKS within (CITIES cross CITIES);

為了要符合供給與需求的單位數量,所以要有以下限制。

param supply  ${CITIES} > = 0;$ 

param demand  ${CITIES} >= 0;$ 

在圖一中,每條路線上都有單位成本與上限容量,所以在這我們要指派每條路線一個單 位成本與上限容量。

param cost  ${LINKS} > = 0$ ;

param capacity { LINKS }  $>= 0$ ;

在每條路線上,所配送的產品都必須大於零且小於上限容量。

var Ship  $\{(i, j) \in \text{LINKS } \} \geq 0, \leq \text{ capacity}[i, j];$ 

### 在目標式中,表示如下;

minimize Total\_Cost:

sum  $\{ (i, j) \in \text{LINKS } \} \text{cost}[i, j] * \text{ship } [i, j];$ 

在限制式中,首先要平衡供給與需求,表示如下;

subject to Balance {k in CITIES}:

 $supply[k] + sum {(i,k) in LINKS} Ship[i,k] = demand[k] + sum {(k,j) in LINKS}$ Ship[k,j];

#### 完整編碼如下所示;

set CITIES;

set LINKS within (CITIES cross CITIES);

param supply  ${CITIES} > = 0$ ;

param demand  $\{CITIES\} \geq 0;$ 

check: sum {i in CITIES} supply[i] = sum {j in CITIES} demand[j];

param cost  ${LINKS} > = 0$ ;

param capacity { LINKS }  $>= 0$ ;

var Ship  $\{(i,j)$  in LINKS  $\} \ge 0, \le$  capacity[i,j];

minimize Total\_Cost:

國立高雄第一科技大學 運籌管理系 着不知 医不正的 医二乙二醇 医宗成 楊承堯 2008/8/1

sum  $\{(i,j)$  in LINKS  $\}$  cost $[i,j]$  \* Ship  $[i,j]$ ;

subject to Balance {k in CITIES}:

 $supply[k] + sum {(i,k) in LINKS} Shift[i,k] = demand[k] + sum {(k,j) in LINKS}Shift[i,j];$ 

#### 完整資料檔如下所示;

set CITIES := PITT NE SE BOS EWR BWI ATL MCO;

set LINKS  $:=$  (PITT, NE) (PITT, SE)

(NE,BOS) (NE,EWR) (NE,BWI)

(SE,EWR) (SE,BWI) (SE,ATL) (SE,MCO);

param supply default  $0 \equiv$  PITT 450;

param demand default  $0$  :=

BOS 90, EWR 120, BWI 120, ATL 70, MCO 50;

- param: cost capacity :=
- PITT NE 2.5 250
- PITT SE 3.5 250
- NE BOS 1.7 100
- NE EWR 0.7 100
- NE BWI 1.3 100
- SE EWR 1.3 100
- SE BWI 0.8 100
- SE ATL 0.2 100
- SE MCO 2.1 100;

### 執行結果

輸入問題模型。

輸入資料檔。

輸入"solve;"

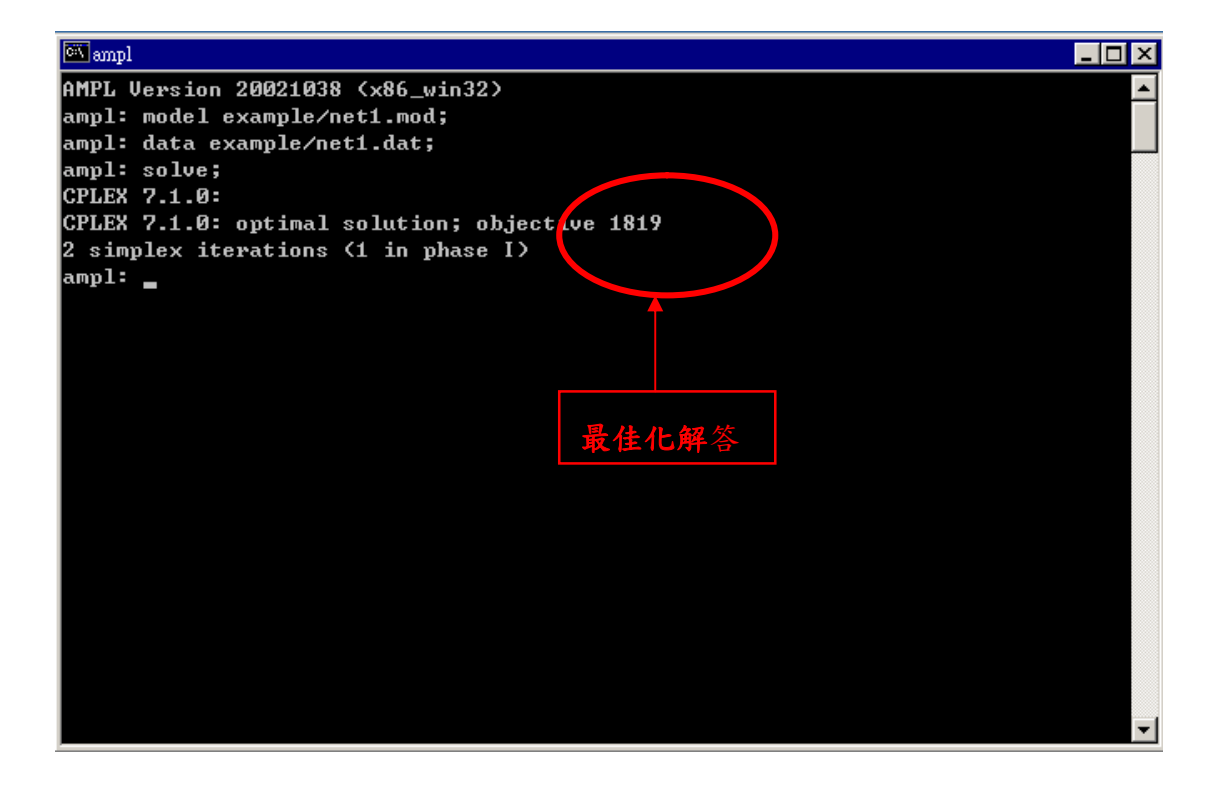

圖 21:最小運輸成本問題執行結果

### 數值分析

經由 AMPL 運算後得知,每段路線所需運送量。如下圖所示。

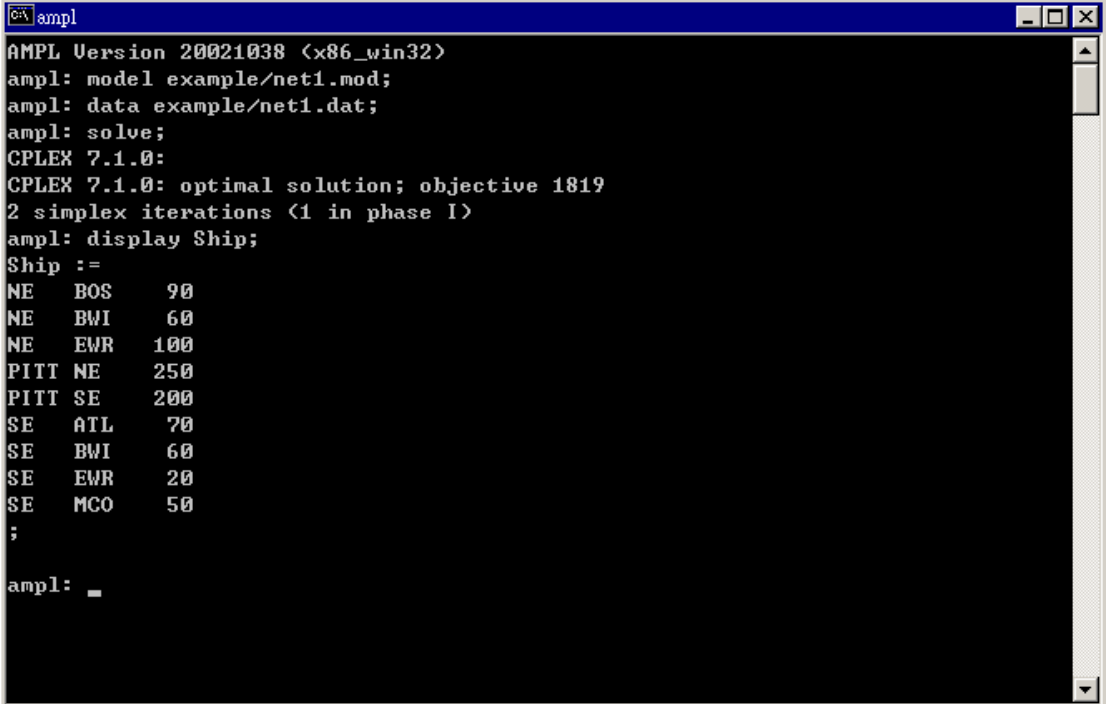

圖 22:最小運輸成本問題變數數值

### **4.2** 最大流量問題

在現行規劃問題方面,可細分為最小成本網路問題、運輸及轉運問題、指派問題、最大 流量問題、最短路徑問題、最小展開樹問題、多貨品最小成本流量問題、及網路合成問 題。而根據預估投入的資源配置來決定各節線的容量,評估網路最大流量與各節線的實 際流量,稱為最大流量問題,以下圖二為例,每線段上的數字代表可容許通過的流量上 限,並利用 AMPL 軟體試求整個網路 a 到 g 的最大流量。

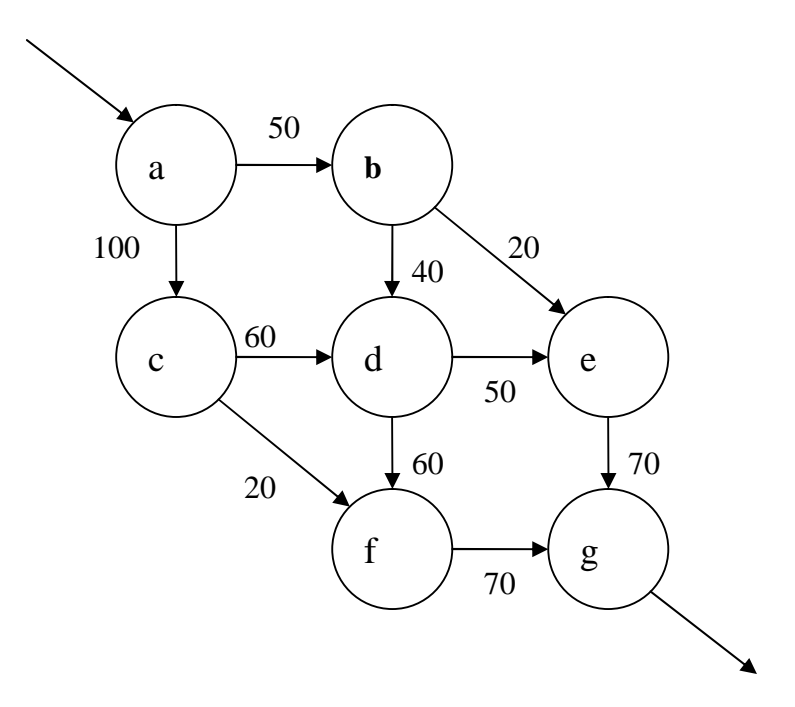

圖 23:最大流量運輸網路圖

以圖二的運輸網路為例,要求得最大流量,首先要設定節點集合;

set INTER;

param entr symbolic in INTER;

param exit symbolic in INTER, < > entr ;

接下來是路線集合,在這行限制式中,是為了要確保所有路線不會同時是入口又是出口; set ROADS within ( INTER diff {exit}) cross ( INTER diff {entr});

而在每條運輸容量限制被定義如下;

param cap  $\{ROADS\} \geq 0$ ;

var Traff  $\{(i,j)$  in ROADS $\} \ge 0$ ,  $\lt = cap[i,j]$ ;

在目標式中,定義如下;

maximize Entering Traff: sum {(entr,j) in ROADS} Traff[entr,j];

在限制式中,為了達到流量守衡,表示如下;

subject to Balance {k in INTER diff {entr,exit}}:

sum  $\{(i,k)$  in ROADS} Traff $[i,k]$  = sum  $\{(k,j)$  in ROADS} Traff $[k,j]$ ;

### 完整編碼:

set INTER;

param entr symbolic in INTER;

param exit symbolic in INTER, <> entr ;

set ROADS within (INTER diff {exit}) cross (INTER diff {entr});

param cap  $\{ROADS\} \ge 0;$ 

var Traff  $\{(i,j)$  in ROADS $\} \ge 0$ ,  $\lt = cap[i,j]$ ;

maximize Entering\_Traff: sum {(entr,j) in ROADS} Traff[entr,j];

subject to Balance {k in INTER diff {entr,exit}}:

sum  $\{(i,k)$  in ROADS  $\}$  Traff $[i,k]$  = sum  $\{(k,i)$  in ROADS  $\}$  Traff $[k,i]$ ;

### 資料檔:

set INTER :=  $a b c d e f g$ ;

param entr  $:= a;$ 

param exit  $:= g;$ 

param: ROADS: cap:=

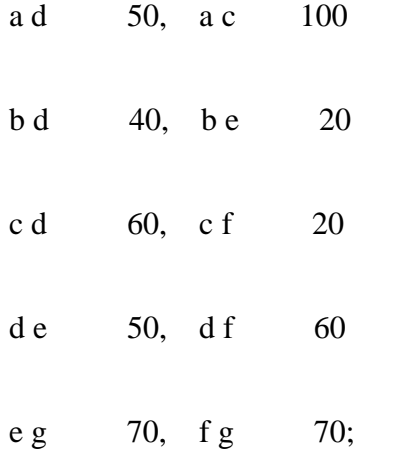

### 執行結果

輸入問題模型。

輸入資料檔。

輸入"solve;"

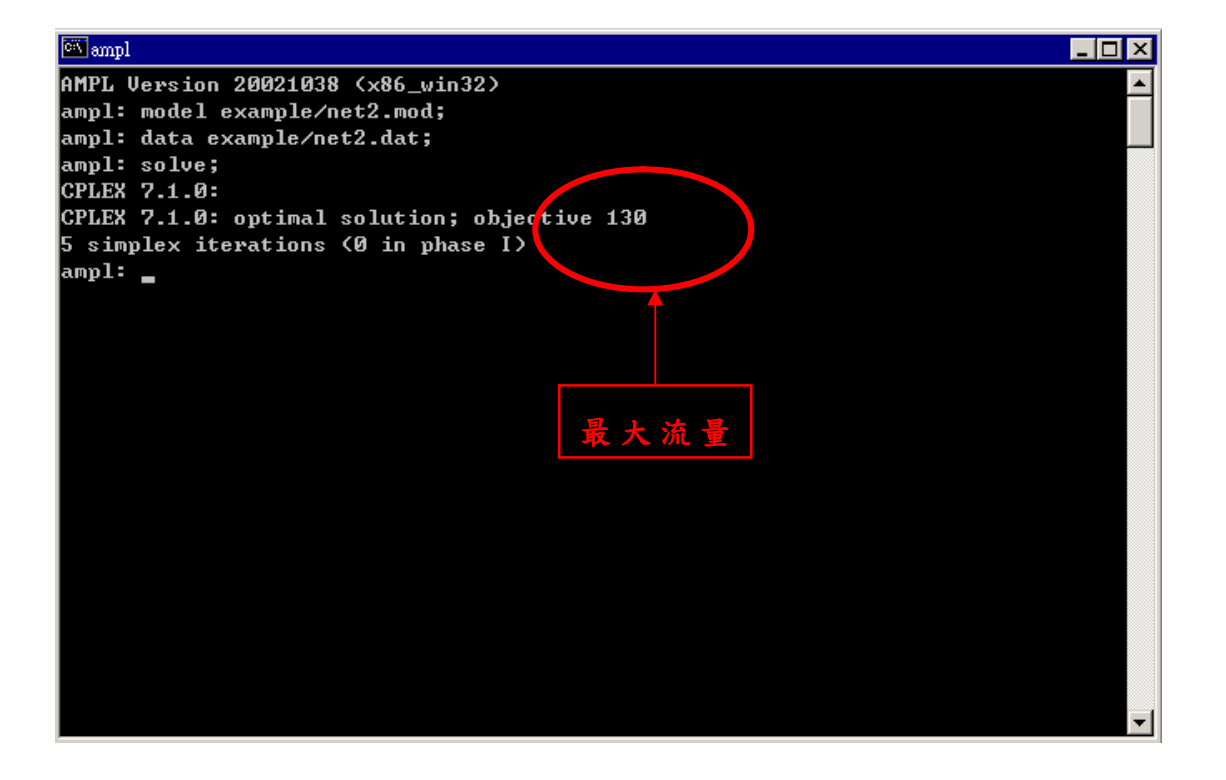

#### 圖 24:最大流量運輸問題執行結果

### 數值分析

經由 AMPL 運算後得知,此題大流量為 130,其每段的流量如圖所示。

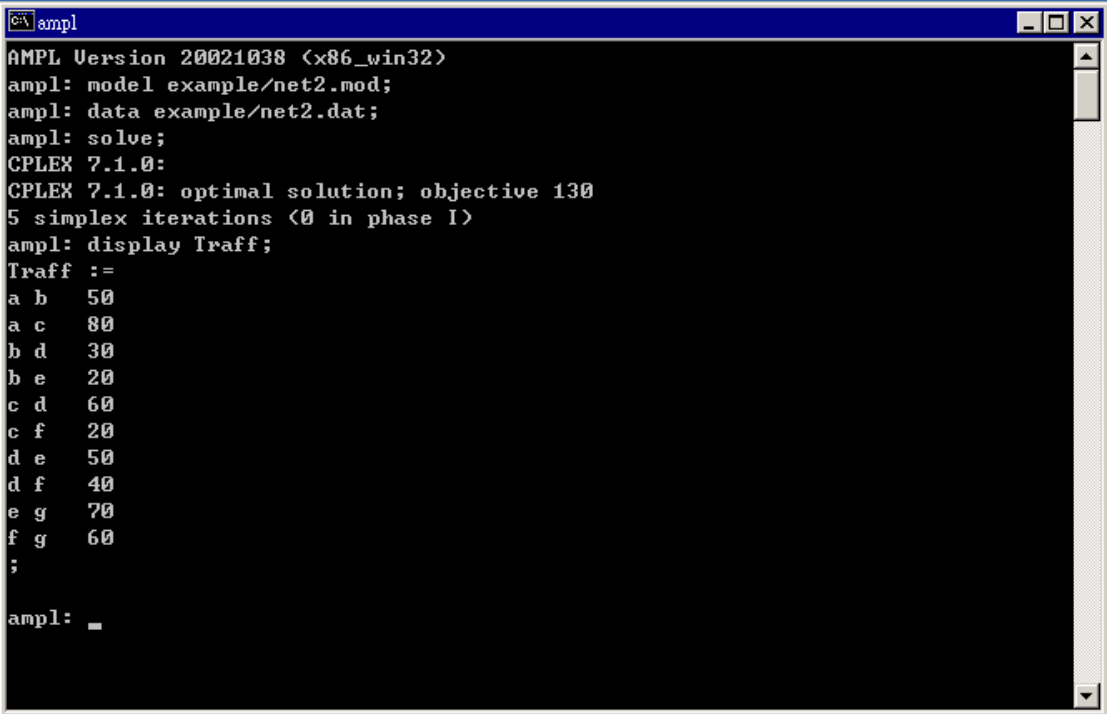

圖 25:最大流量運輸問題變數數值

### **4.3** 最短路徑問題

由於交通運輸的便利與普及,所以兩地之間有發生運送或者資訊的傳遞下,最短路徑 (Shortest Path)的問題隨時都可能會有需求產生。最短路徑是在很多的路徑中,找尋行經 距離最短、或者說所花費成本最少的路徑。在本例提中,以圖二為例,每線段上的數字 代表更路線的長度,試求由a 到g 點的最段路徑,並且是由那些線段組成。

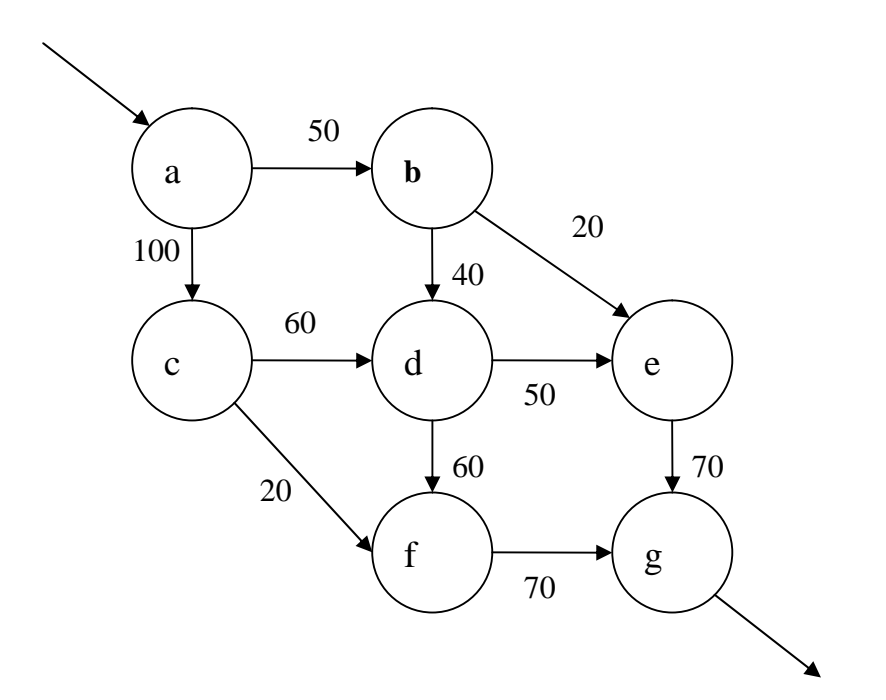

圖 26:最短路徑運輸網路圖

依照圖二的運輸網路圖中,要求得最短路徑問題,只需要修改最大流量中的幾個部分即 可。假如路線上代表每線段的距離,所以要設定 2 個參數。

param distance  $\{ROADS\} \geq 0$ ;

國立高雄第一科技大學 運籌管理系 有一個 第一 第一 第一 廣宗成 楊承堯 2008/8/1

var use  $\{(i,j) \in \text{ROADS}\} \geq 0$ ;

在目標式方面,改成如下;

minimize Total distance: sum  ${(i,j)}$  in ROADS} distance[i,j] \* use[i,j];

在限制式方面,改成如下;

subject to Start:  $sum{(entr,i)}$  in ROADS use[entr,j]=1;

#### 模組:

set INTER;

param entr symbolic in INTER;

param exit symbolic in INTER, <> entr ;

set ROADS within (INTER diff {exit}) cross (INTER diff {entr});

param cap  $\{ROADS\} \ge 0;$ 

var Traff  $\{(i,j)$  in ROADS $\} \ge 0$ ,  $\lt = cap[i,j]$ ;

param distance  $\{ROADS\} \geq 0$ ;

var use  $\{(i,j) \text{ in ROADS}\} \geq 0;$ 

minimize Total\_distance: sum  $\{(i,j)$  in ROADS  $\}$  distance $[i,j]$  \* use $[i,j]$ ;

subject to Start: sum{(entr,j) in ROADS} use[entr,j]=1;

subject to Balance {k in INTER diff {entr,exit}}:

sum  $\{(i,k)$  in ROADS use $[i,k]$  = sum  $\{(k,j)$  in ROADS use $[k,j]$ ;

### 資料檔:

set INTER :=  $a b c d e f g$ ;

param entr  $:= a;$ 

param exit  $:= g;$ 

param: ROADS: distance :=

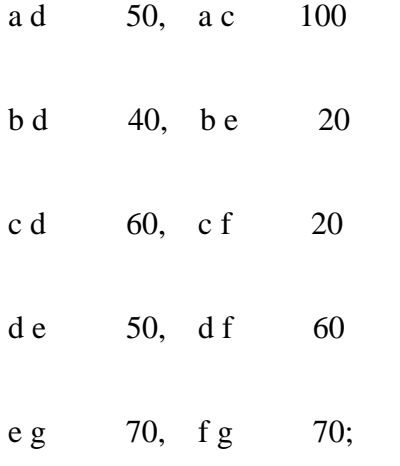

### 執行結果

輸入問題模型。

輸入資料檔。

輸入"solve;"

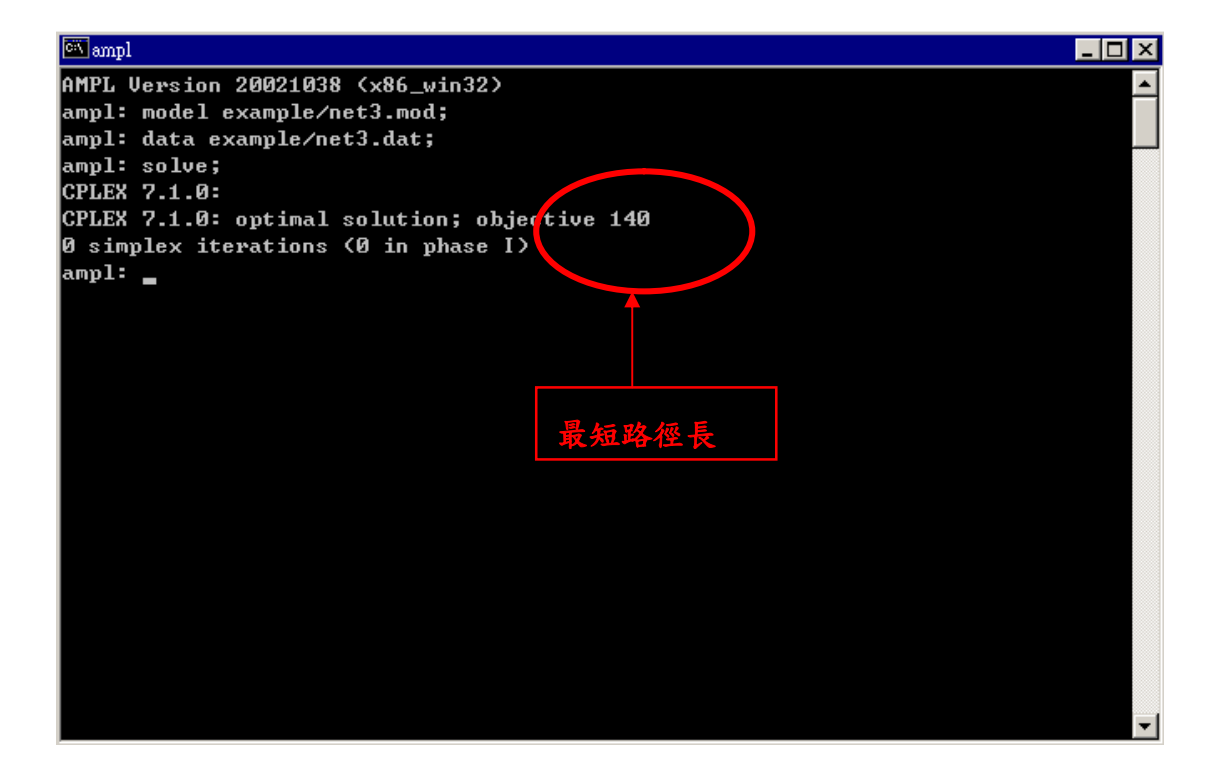

圖 27:最短路徑運輸執行結果

國立高雄第一科技大學 運籌管理系 有一個 第一 第一 第一 萬宗成 楊承堯 2008/8/1

### 數值分析

ampl: option omit\_zero\_rows 1; #分行

ampl: display use; #顯示數值

經由 AMPL 運算後得知,此題最短路徑為 a-b-e-g,總長為 140。

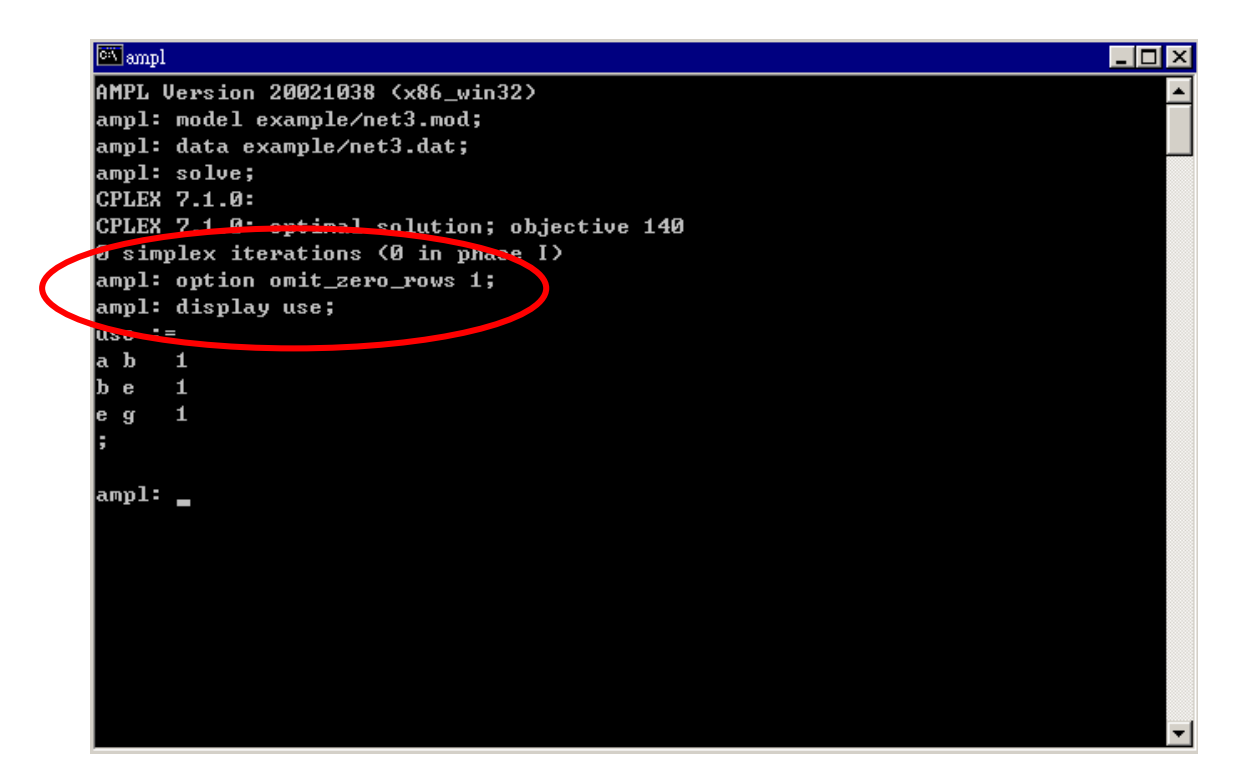

圖 28:最短路徑運輸變數數值

## 第五章 利用 **AMPL/CPLEX** 求解整數規劃問題

### **5.1 0-1** 問題

在先前的多樣化產品運輸問題中,是單純的線性問題。所以在這裡做了更多參數的加 入,使問題不在是單純的線性問題,本節會已先前的問題加以修改之後,成為整數規劃 問題。

由範例 3.多產品運輸問題中,為了要使原先的問題轉成整數規劃問題,在這加入了固定 成本,而將原先的運輸成本改由變動成本替代,在編碼中會做不同的更動。

如下所示;

表 7、汽車零件廠各類型零件年需求量

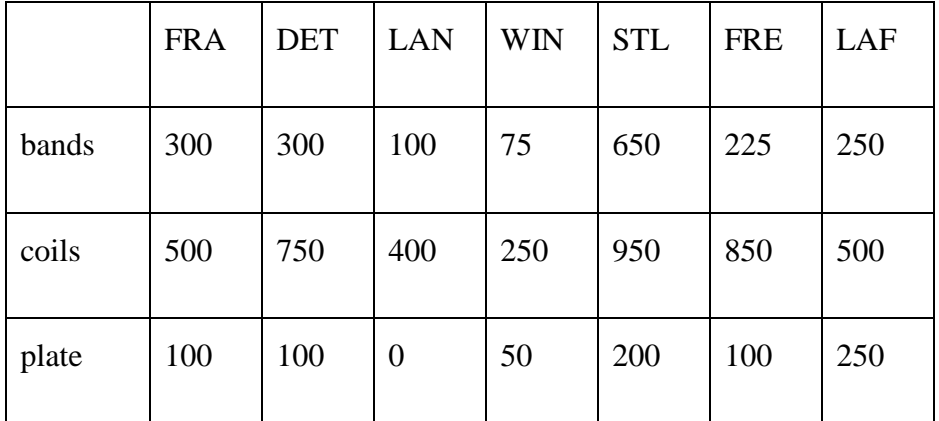

表 8、各類型零件運送成本

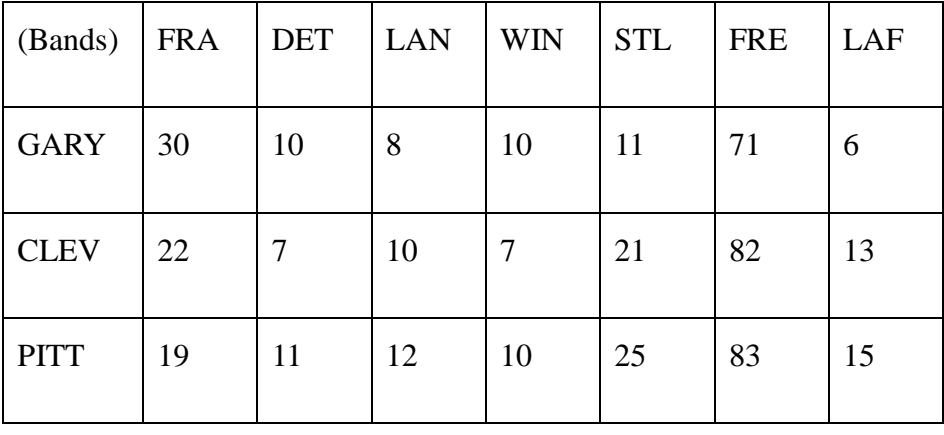

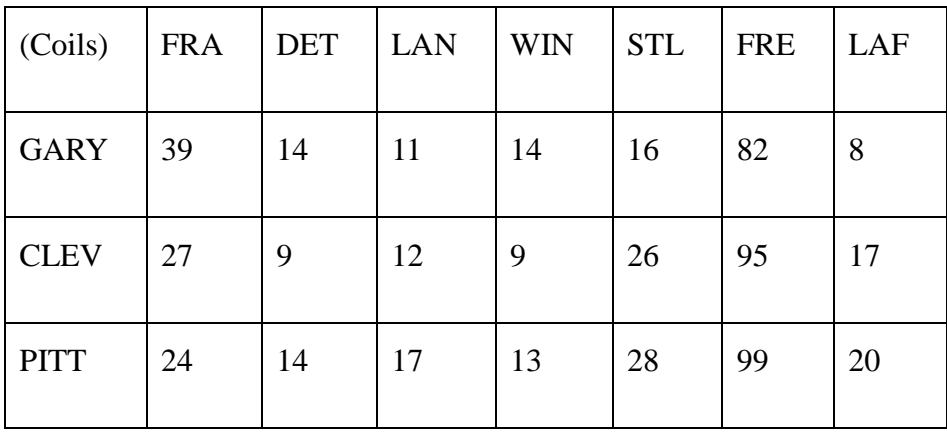

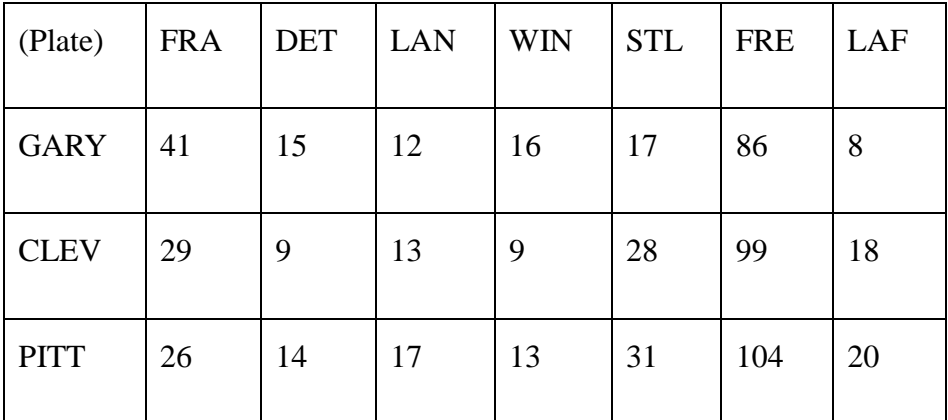

表 9、固定成本

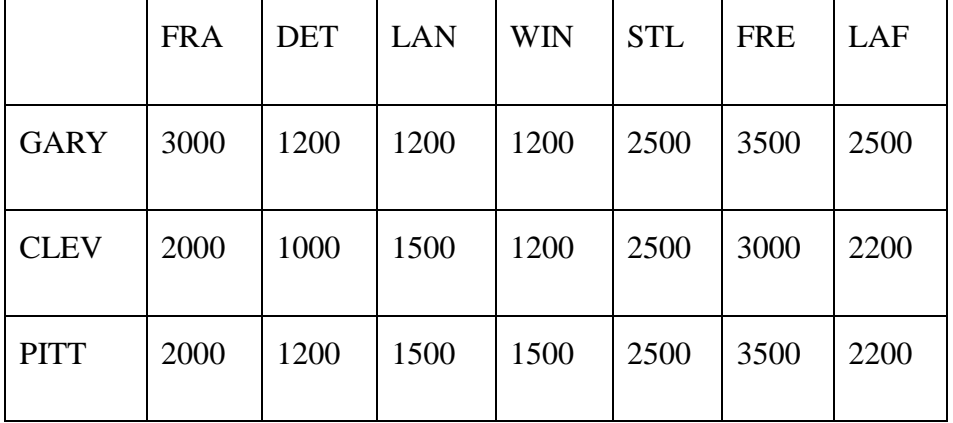

國立高雄第一科技大學 運籌管理系 有一個 第一 第一 第一 廣宗成 楊承堯 2008/8/1

編碼不變動有以下幾項。

set ORIG;

set DEST;

set PROD;

param supply {ORIG, PROD }  $>= 0$ ;

param demand {DEST, PROD }  $>= 0$ ;

check {p in PROD}:

sum {i in ORIG} supply $[i,p] = \text{sum } \{j \in \text{DEST}\}\$  demand $[i,p]$ ;

param limit  $\{ORIG, DEST\} \geq 0;$ 

在成本參數設定中,將原本的成本分成固定與變動兩項,如下所示。

param vcost { $ORIGDEST, PROD$ } >= 0;

var Trans {ORIG,DEST,PROD }  $>= 0$ ;

vcost 代表變動成本,與運送量(Trans)都必須為正值。

param fcost  $\{ORIG, DEST\} \geq 0;$ 

var use {ORIG,DEST} binary;

fcost 代表固定成本,必須為正值。而 use 是二維變數,1 代表 i 到 j 有通過,0 代表沒有。

在目標是方面,要修改為(變動成本\*運送量) + (固定成本\*路線是否使用)。

minimize Total\_cost:

國立高雄第一科技大學 運籌管理系 有一個 第一 第一 第一 盧宗成 楊承堯 2008/8/1

sum  $\{i \in \{i, j, p\} \mid \text{SUS } i \text{ in } \text{DES}$ , p in PROD $\}$  vcost $[i, j, p]$  \* Trans $[i, j, p]$ 

+ sum {i in ORIG, j in DEST} fcost[i,j] \* use[i,j];

在限制式方面,修改如下。

subject to Supply {i in ORIG, p in PROD }:

sum  $\{j \in \text{DES} \mid \text{Trans}[i,j,p] = \text{supply}[i,p];\}$ 

subject to Demand {j in DEST, p in PROD }:

sum  $\{i \in \text{ORIG}\}\$ Trans $[i,j,p] = \text{demand}[j,p];$ 

subject to Multi {i in ORIG, j in DEST }:

sum {p in PROD} Trans[i,j,p]  $\leq$  limit[i,j] \* use[i,j];

#### 資料檔設定:

set ORIG := GARY CLEV PITT;

set DEST := FRA DET LAN WIN STL FRE LAF;

set PROD := bands coils plate;

param supply (tr): GARY CLEV PITT :=

bands 400 700 800

coils 800 1600 1800

plate 200 300 300;

param demand (tr): FRA DET LAN WIN STL FRE LAF:=

bands 300 300 100 75 650 225 250

coils500 750 400 250 950 850 500

plate 100 100 0 50 200 100 250;

param limit default 625;

param vcost :=

[\*,\*,bands]: FRA DET LAN WIN STL FRE LAF :=

GARY 30 10 8 10 11 71 6

CLEV 22 7 10 7 21 82 13

PITT 19 11 12 10 25 83 15

國立高雄第一科技大學 運籌管理系 福斯 医二十二十一 医二二二二 盧宗成 楊承堯 2008/8/1

[\*,\*,coils]: FRA DET LAN WIN STL FRE LAF :=

GARY 39 14 11 14 16 82 8

CLEV 27 9 12 9 26 95 17

PITT 24 14 17 13 28 99 20

[\*,\*,plate]: FRA DET LAN WIN STL FRE LAF :=

GARY 41 15 12 16 17 86 8

CLEV 29 9 13 9 28 99 18

PITT 26 14 17 13 31 104 20;

#### param fcost: FRA DET LAN WIN STL FRE LAF :=

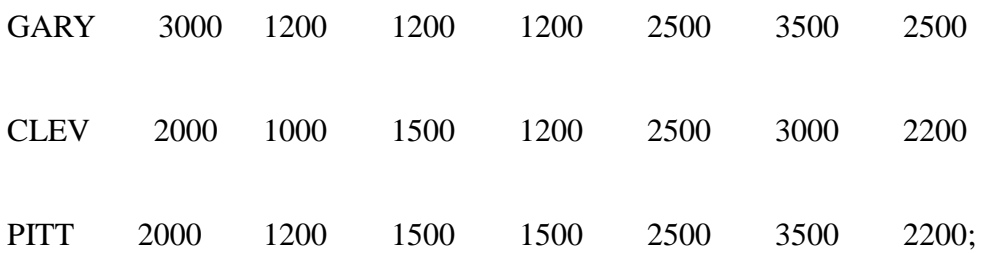

### 執行結果

輸入問題模型。

輸入資料檔。

輸入"solve;"

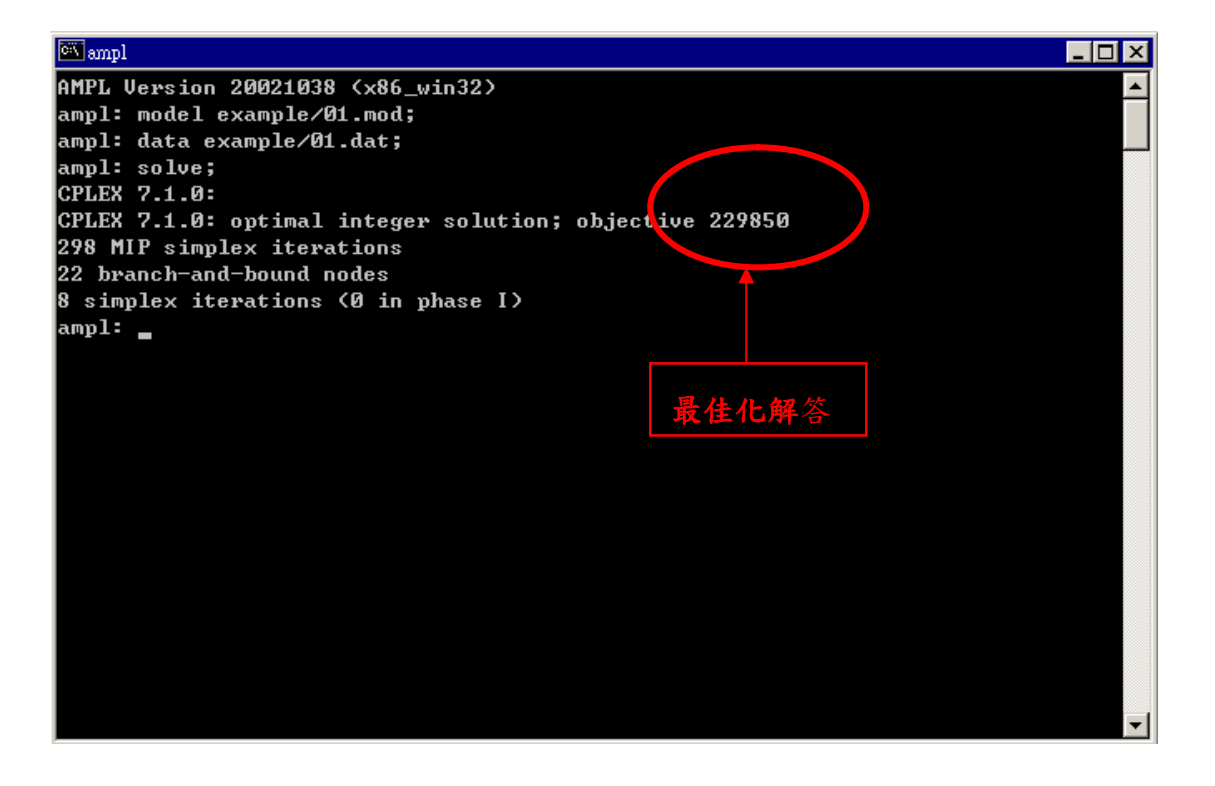

圖 29:整數規劃問題執行結果

58

### 數值分析

由於在路線決策中,只能有 0 或 1 兩種可能,但是在圖一中,路線使用並不是整數,這 是在 var use {ORIG,DEST} <=1, >=0;, 這段編碼中並未改成 var use {ORIG,DEST} binary; •

binary 可讓原本的數值轉換成只能是 0 或 1,經由這種表達,即可分辨哪條路線是有被 使用,如圖二所示。

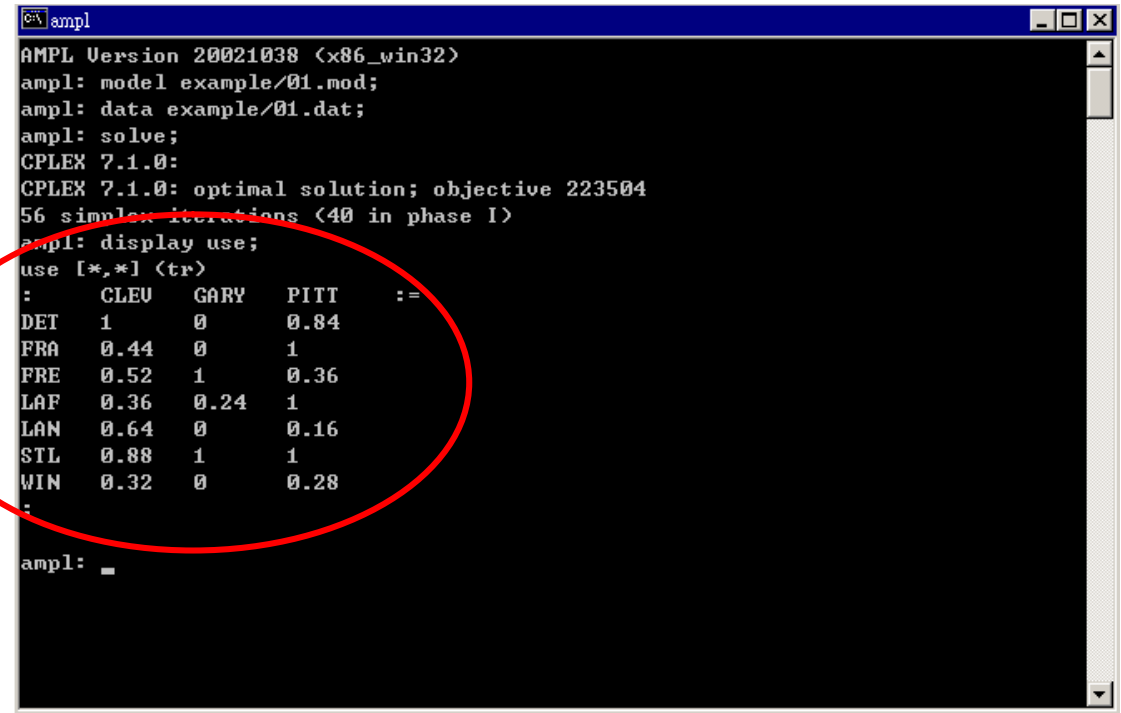

圖 30:未整數規劃下結果

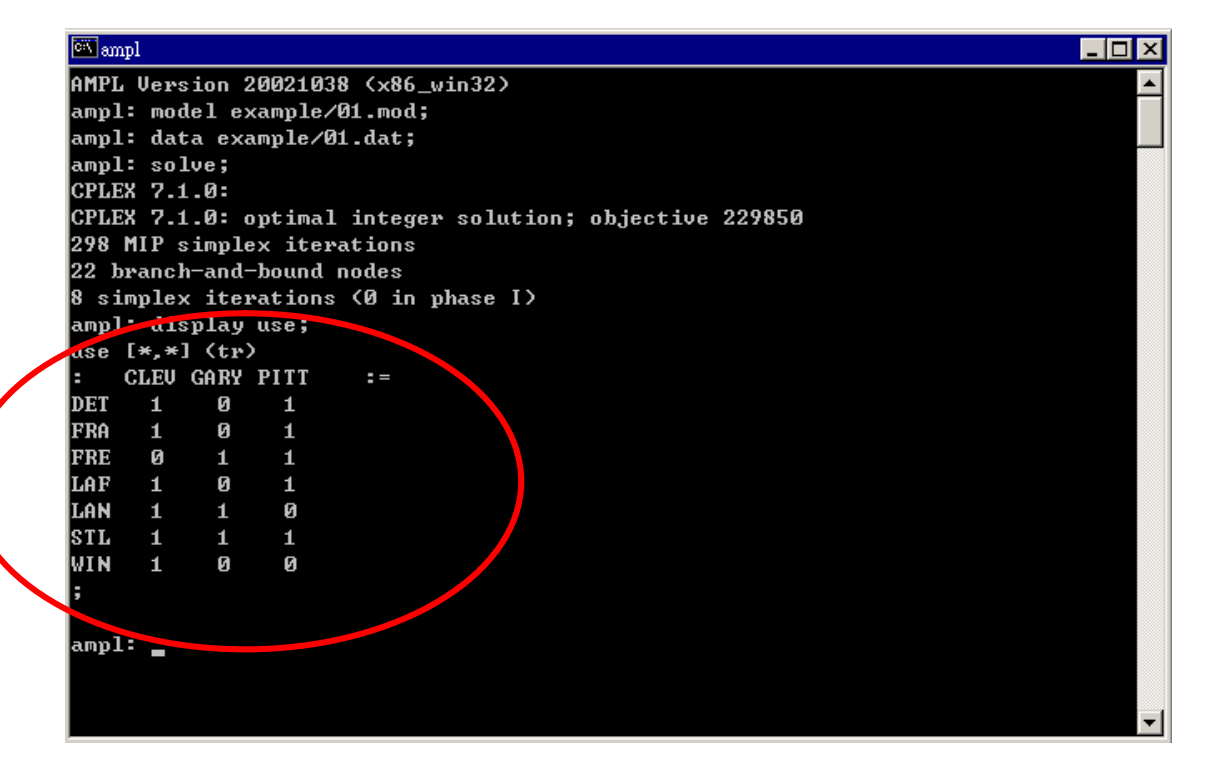

#### 圖 31:整數規劃下結果

# 參考文獻

Robert Fourer, David M. Gay, and Brian W. Kernighan. (2002). AMPL: a modeling language for mathematical programming,  $2<sup>nd</sup>$  Edition. Duxbury Press.